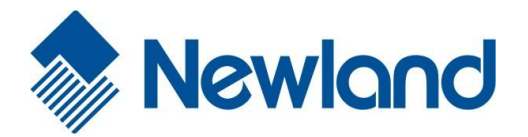

# **FR20**  Fixed Mount Barcode Scanner

# User Guide

### **Disclaimer**

© 2015 Fujian Newland Auto-ID Tech. Co., Ltd. All rights reserved.

Please read through the manual carefully before using the product and operate it according to the manual. It is advised that you should keep this manual for future reference.

Do not disassemble the device or remove the seal label from the device. Otherwise, Fujian Newland Auto-ID Tech. Co., Ltd. does not assume responsibility for the warranty or replacement.

All pictures in this manual are for reference only and actual product may differ. Regarding to the product modification and update, Fujian Newland Auto-ID Tech. Co., Ltd. reserves the right to make changes to any software or product to improve reliability, function, or design at any time without notice. Besides, the information contained herein is subject to change without prior notice.

The products depicted in this manual may include software copyrighted by Fujian Newland Auto-ID Tech. Co., Ltd or a third party. The user, corporation or individual, shall not duplicate, in whole or in part, distribute, modify, decompile, disassemble, decode, reverse engineer, rent, transfer or sublicense such software without prior written consent from the copyright holders.

This manual is copyrighted. No part of this publication may be reproduced or used in any form without written permission from Newland.

Fujian Newland Auto-ID Tech. Co., Ltd. reserves the right to make final interpretation of the statement above.

Fujian Newland Auto-ID Tech. Co., Ltd. 3F, Building A, No.1, Rujiang Xi Rd., Mawei, Fuzhou, Fujian, China 350015 [http://www.nlscan.com](http://www.nlscan.com/)

# **Revision History**

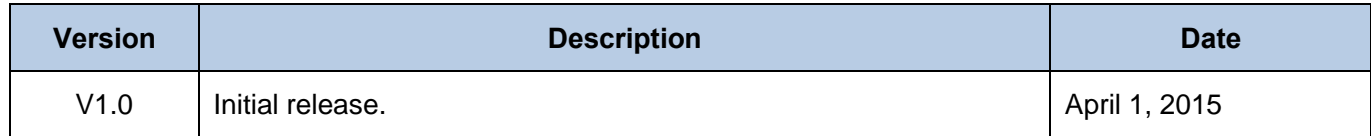

# **Table of Contents**

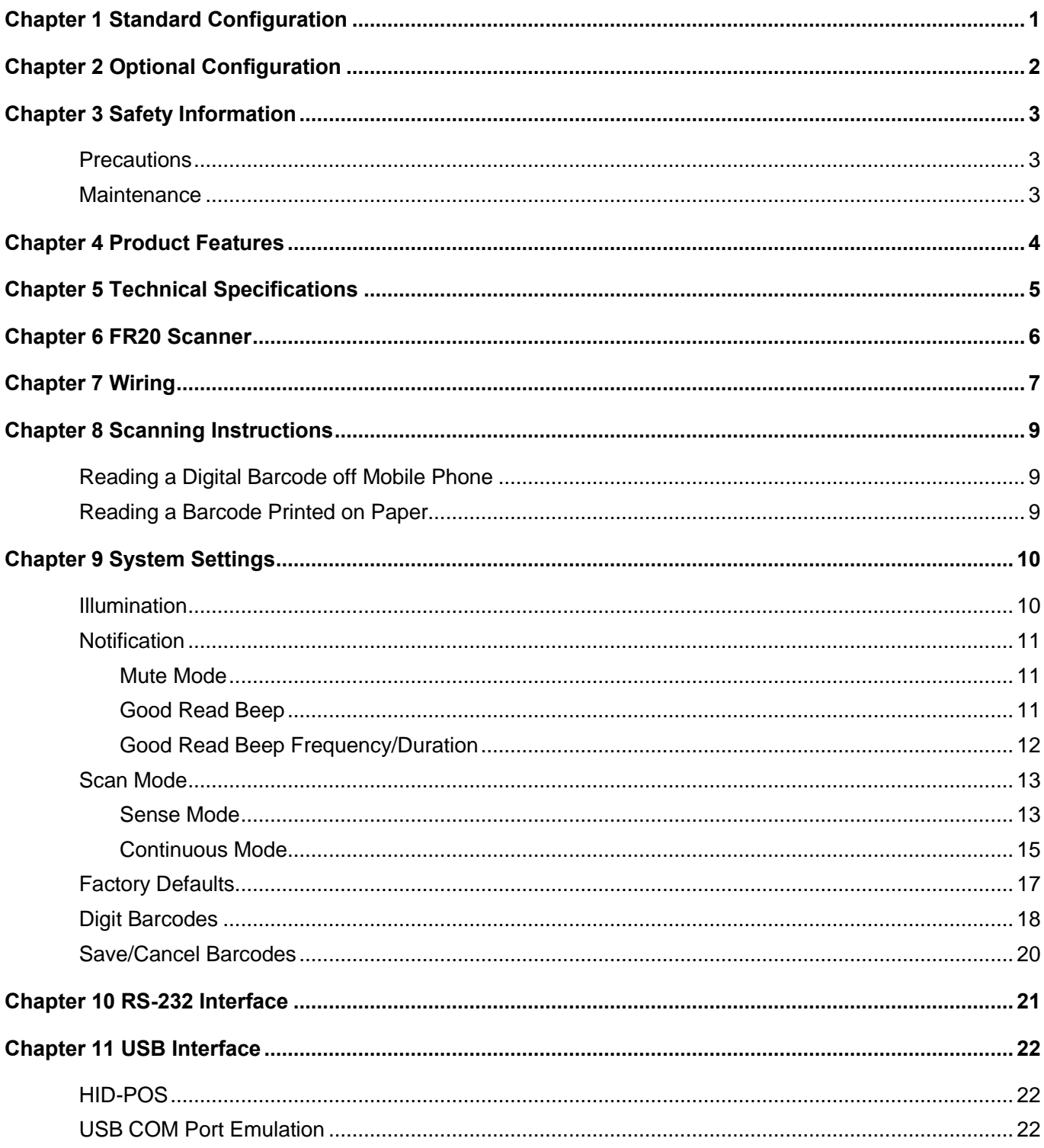

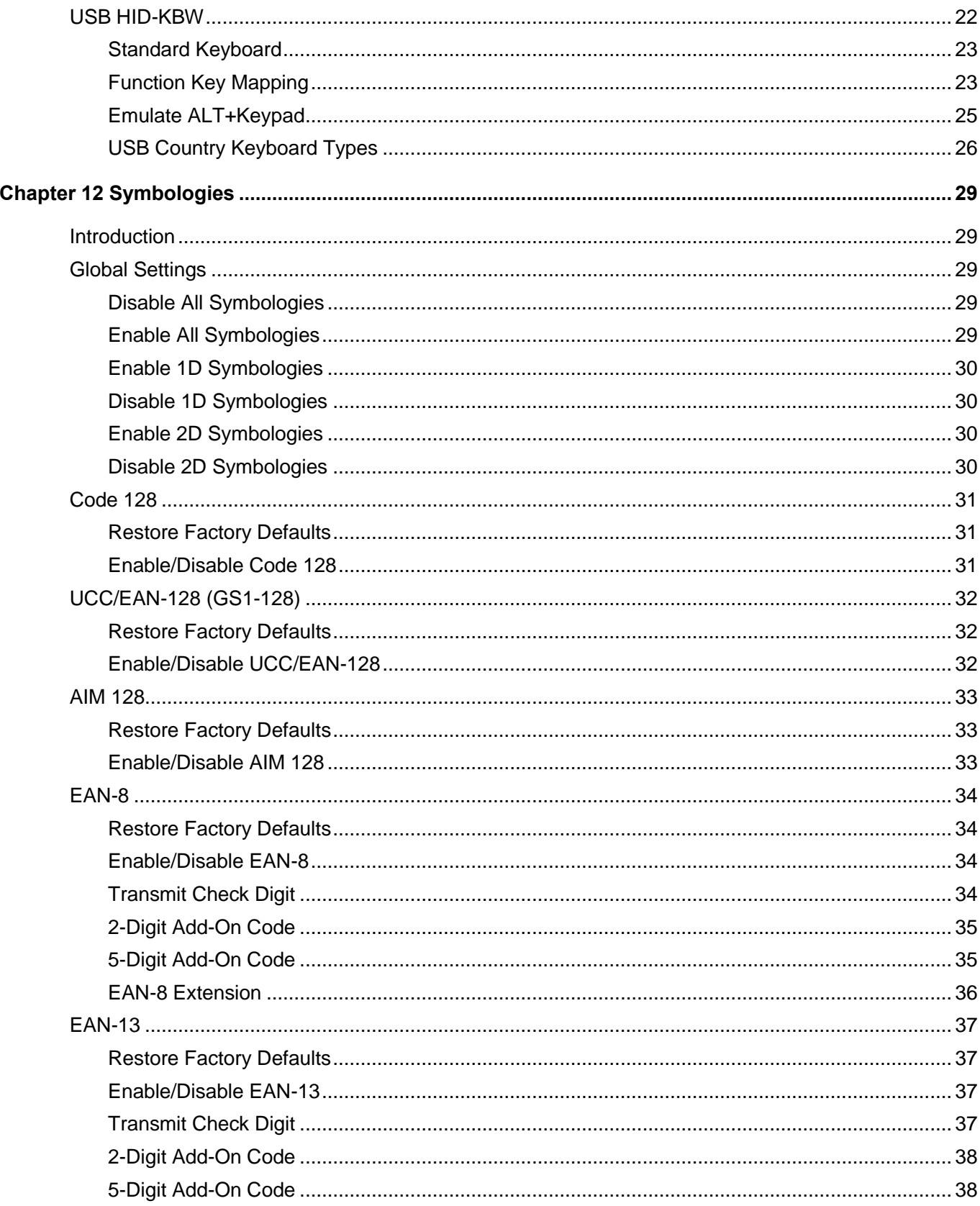

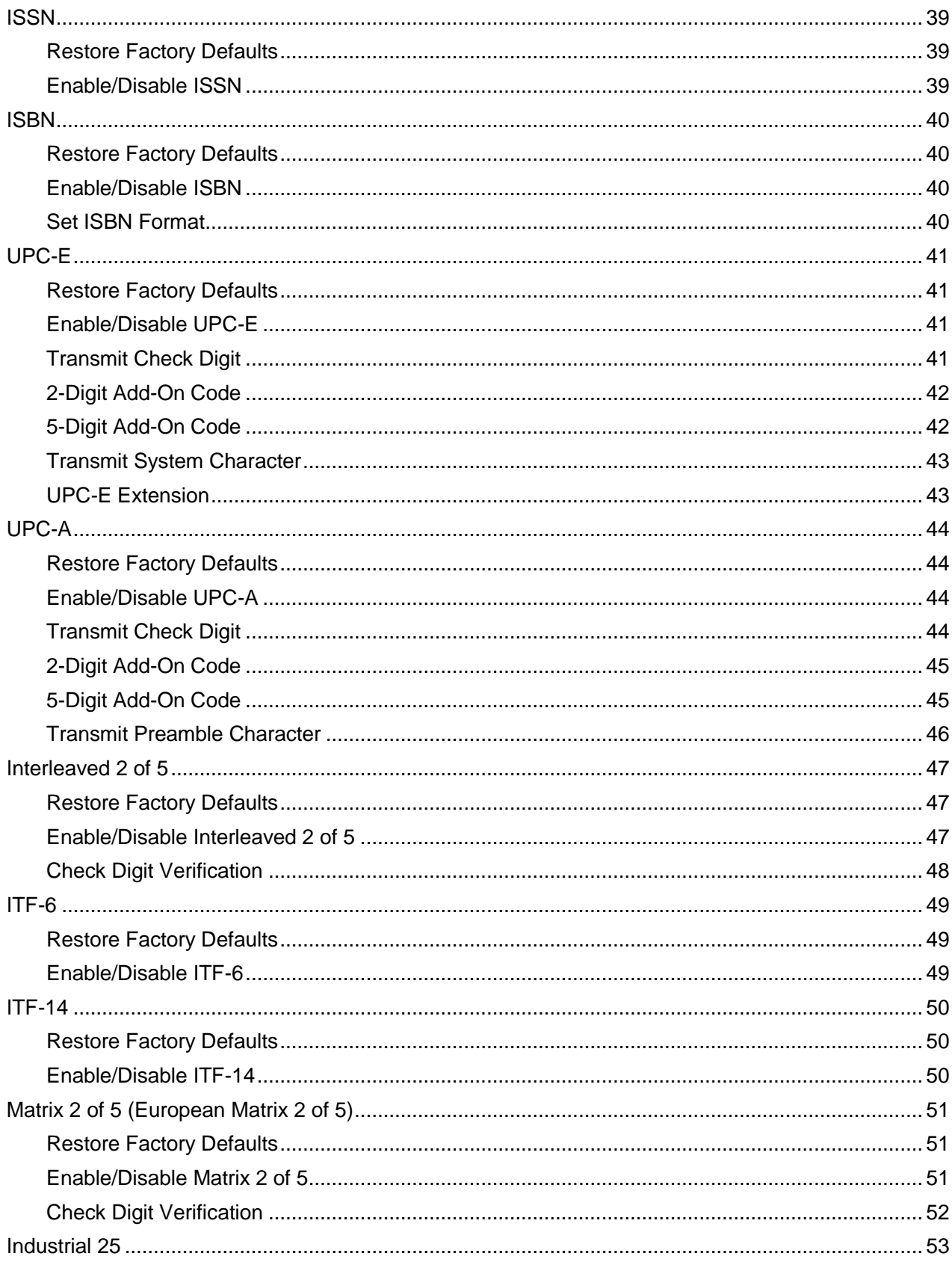

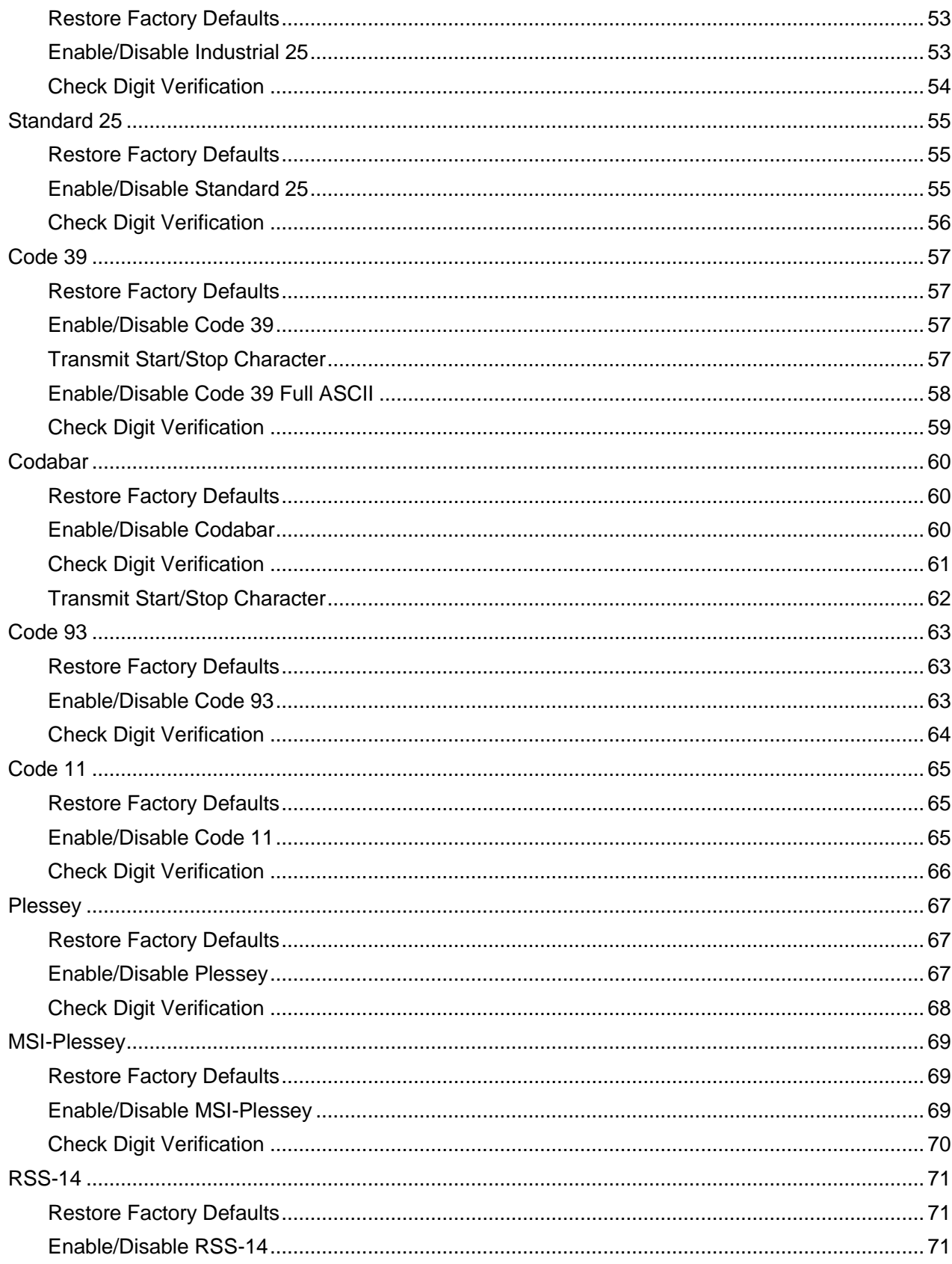

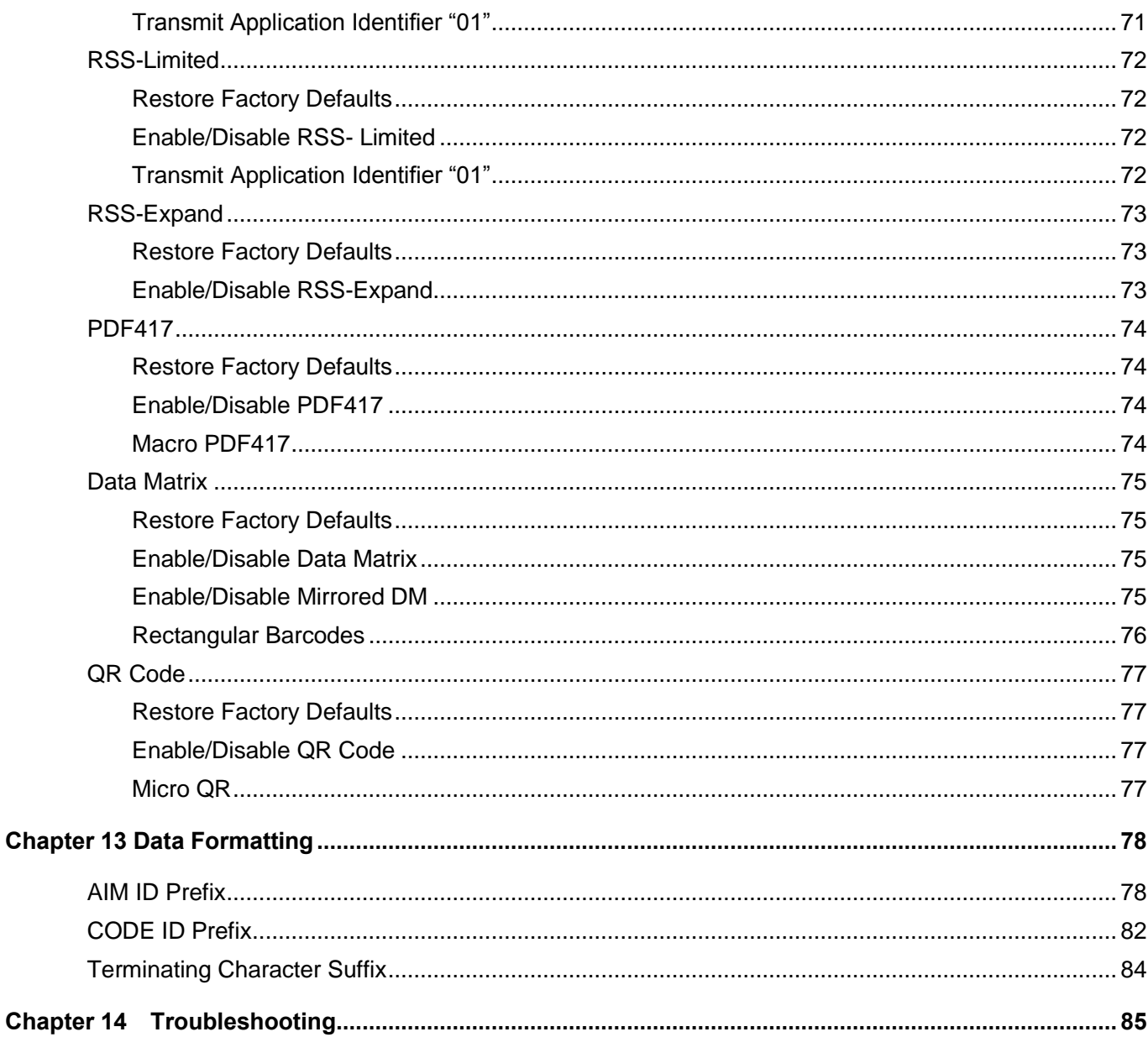

# **Chapter 1 Standard Configuration**

<span id="page-8-0"></span>1. NLS-FR20 Series fixed mount barcode scanner

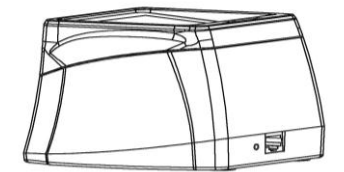

2. USB cable

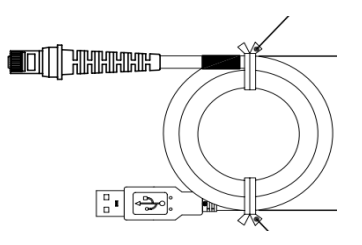

3. Quick Start Guide

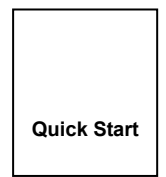

# **Chapter 2 Optional Configuration**

<span id="page-9-0"></span>1. RS-232 cable

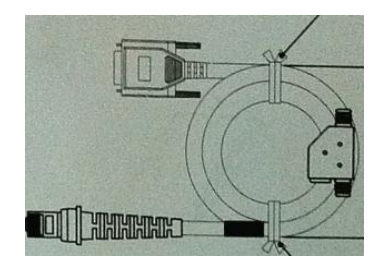

2. 5V power adapter

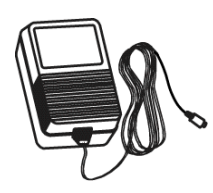

**You should retain proof of purchase and ask your dealer for a warranty card.**

**Note: You should check to make sure that everything on the standard configuration list is present and intact after opening the package. If any contents are damaged or missing, please keep the original package and contact your dealer immediately for after-sale service.**

# **Chapter 3 Safety Information**

### <span id="page-10-1"></span><span id="page-10-0"></span>**Precautions**

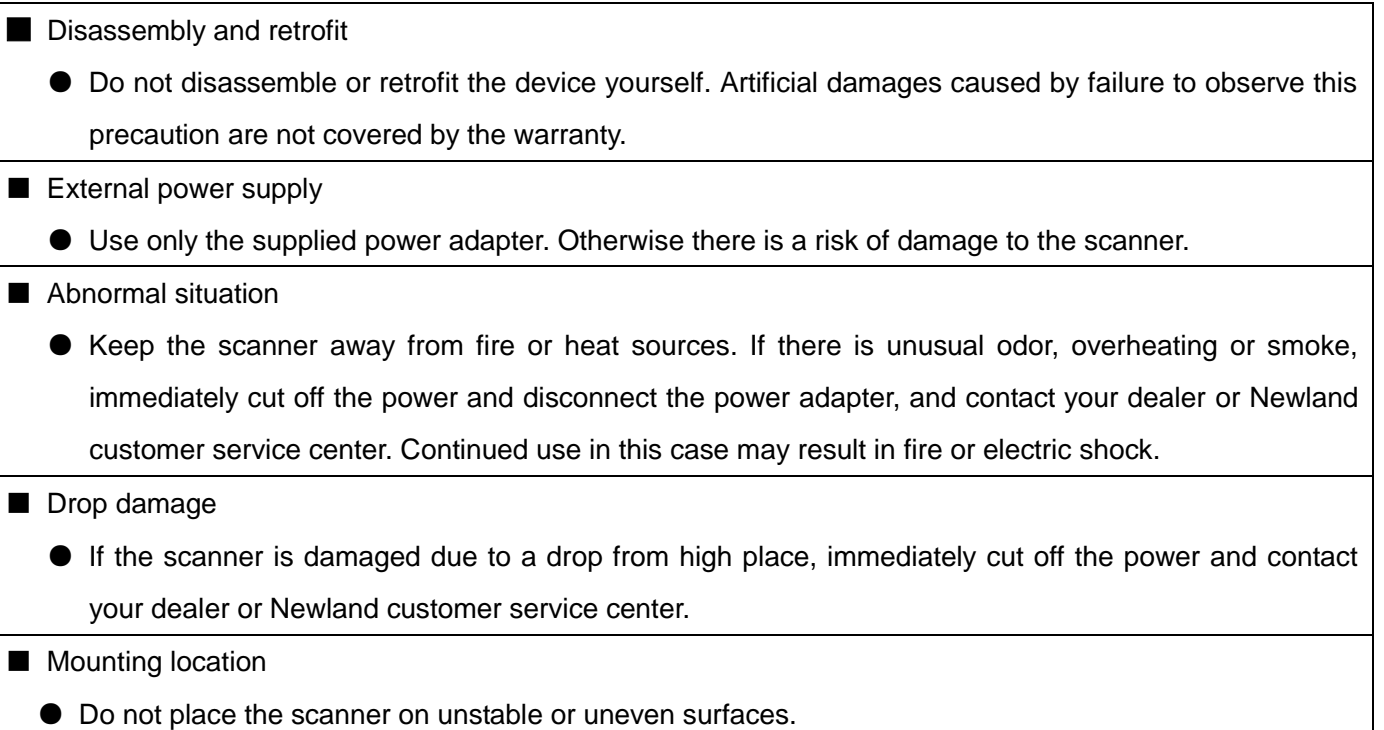

● Do not expose the scanner to humidity, dust or direct sunlight.

#### <span id="page-10-2"></span>**Maintenance**

- The scan window should be kept clean using soft cloth or lens cleaning tissue. Do not use detergent to clean it.
- Do not scratch the scan window.
- Sudden temperature drops may cause condensation on the shell which could degrade the performance of the device. If condensation occurs, dry the device before use.

## **Chapter 4 Product Features**

<span id="page-11-0"></span>Designed primarily for such applications as electronic tickets/coupons, mobile marketing and office automation, the NLS-FR20 series fixed mount barcode scanner is able to read barcodes from paper and mobile phones.

It boasts the following features:

1. Digital barcode data capture

Capable of reading 1D and 2D barcodes off mobile phones.

2. Printed barcode data capture

Capable of reading 1D and 2D barcodes printed on paper.

3. Swift scanning

Delivers effortless, snappy and accurate reading of barcodes on various mobile phone LCD screens with different contrast ratios, colors and reflectances.

4. Easy to use

Simple configuration by scanning the programming barcodes provided in the user guide.

# **Chapter 5 Technical Specifications**

<span id="page-12-0"></span>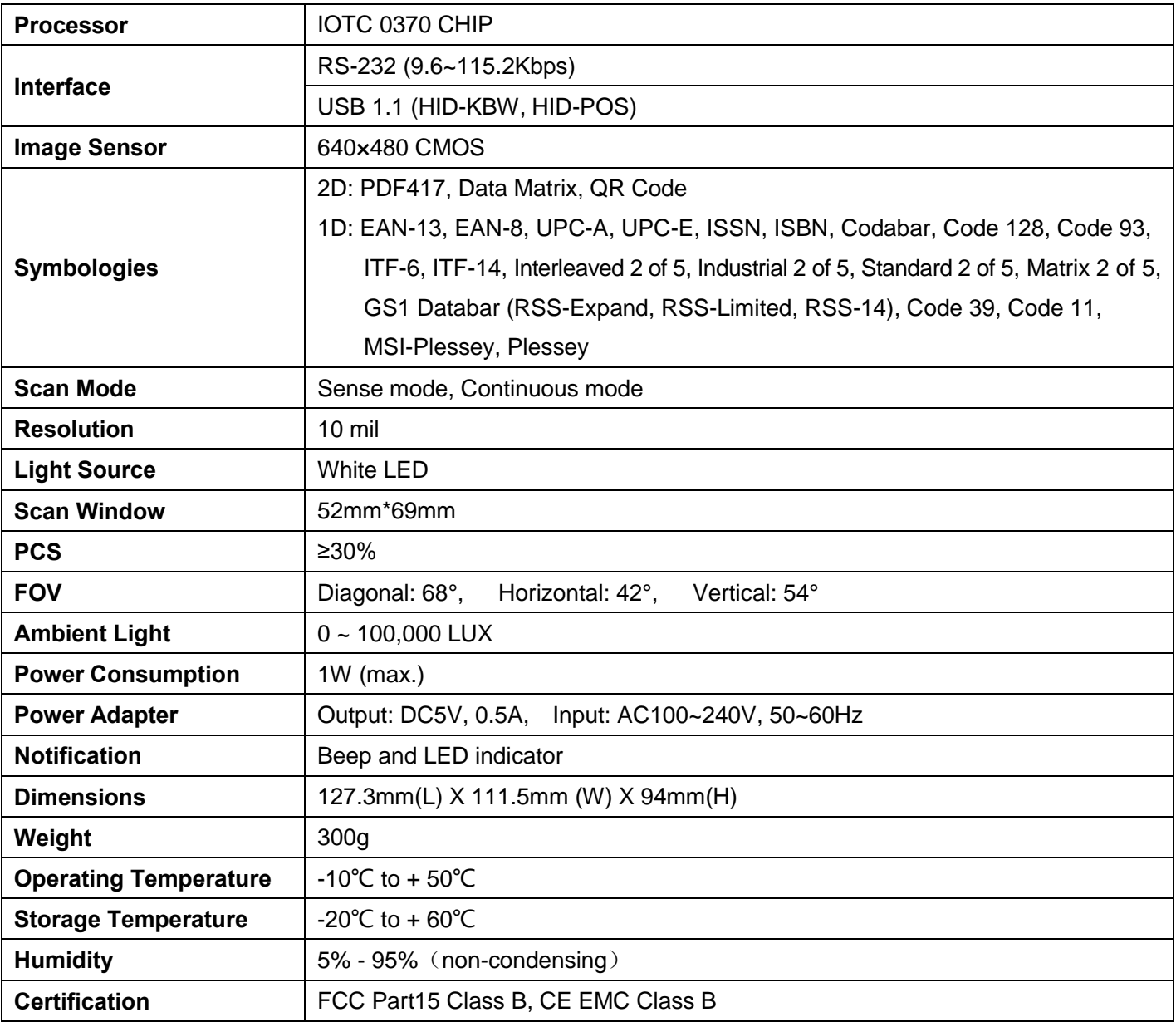

# <span id="page-13-0"></span>**Chapter 6 FR20 Scanner**

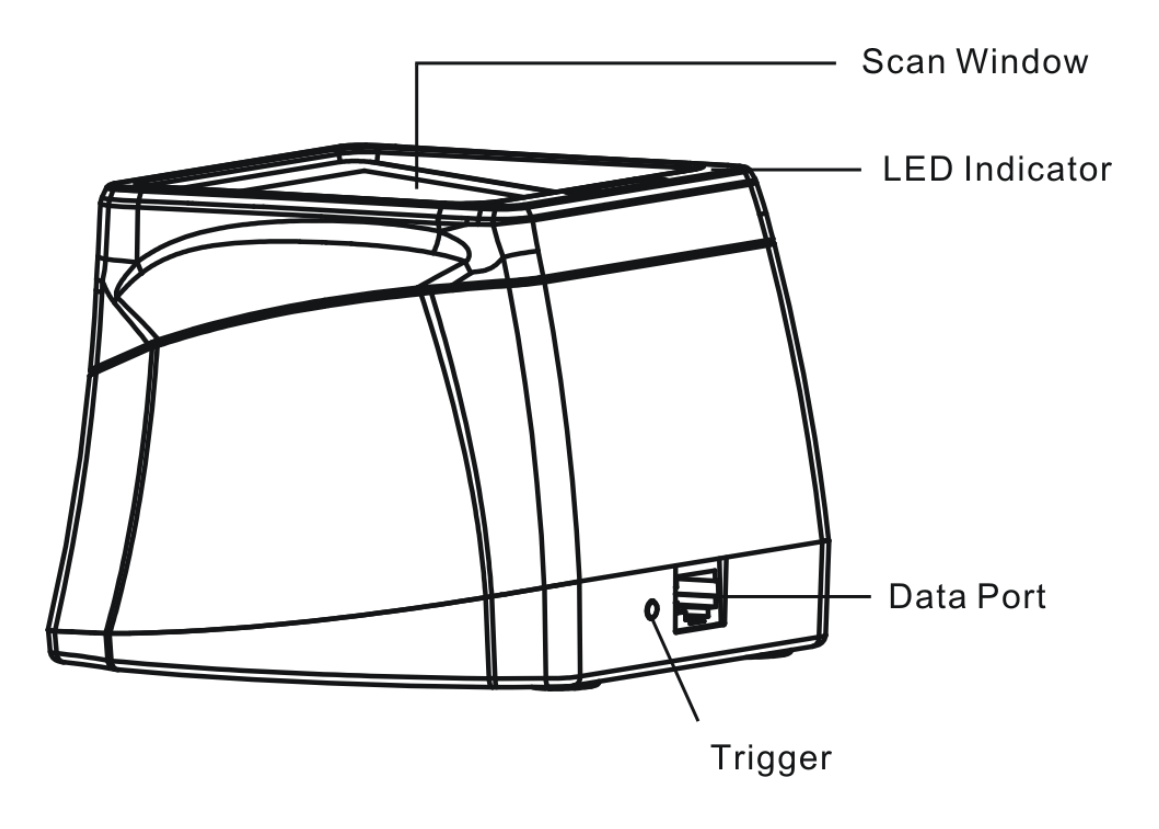

# **Chapter 7 Wiring**

- <span id="page-14-0"></span>1. If your scanner is equipped with an RS-232 interface:
- 1) Plug the supplied cable's RJ45 connector into the data port on the scanner.
- 2) Plug the cable's RS-232 connector into the RS-232 port on PC.
- 3) Plug the power adapter into the cable's power jack.

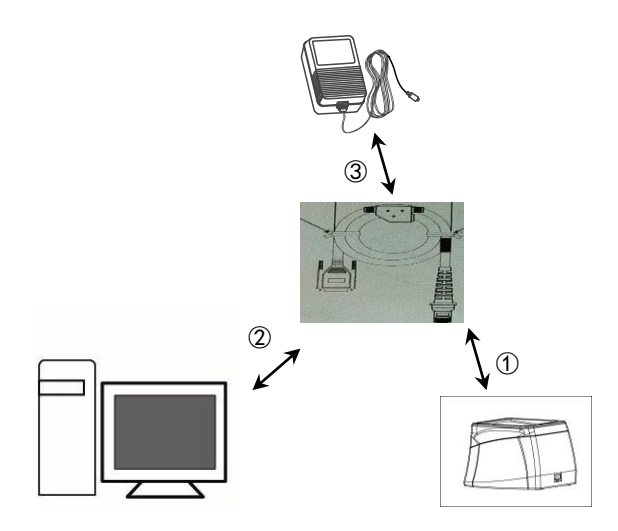

4) Connect the power adapter to a power outlet. After 0.5s the scanner will be powered on (indicator: beep and red LED) and then automatically enter standby mode.

- 2. If your scanner is equipped with a USB interface:
- 1) Plug the supplied cable's RJ45 connector into the data port on the scanner.
- 2) Plug the cable's USB connector into the USB port on PC.

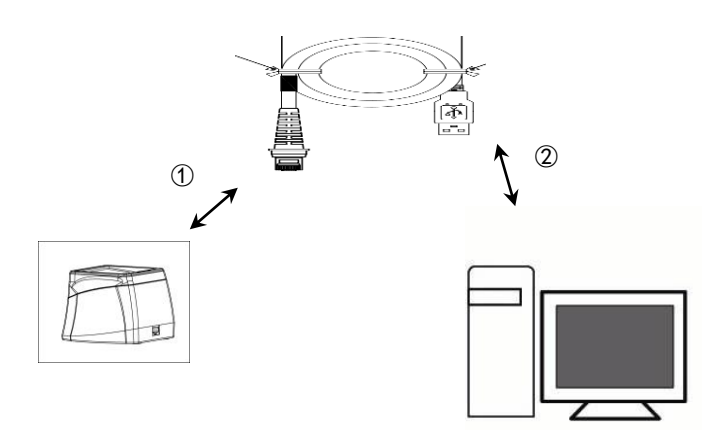

3) After 0.5s the scanner will be powered on (indicator: beep and red LED) and then automatically enter standby mode.

## **Chapter 8 Scanning Instructions**

### <span id="page-16-1"></span><span id="page-16-0"></span>**Reading a Digital Barcode off Mobile Phone**

1. Place the mobile phone screen as close as possible to the scan window and present the barcode to the center of the window.

2. For a successful read, the scanner will beep with its LED turning from red to green. After sending the data to the host, it will enter standby mode.

### <span id="page-16-2"></span>**Reading a Barcode Printed on Paper**

1. Place the paper as close as possible to the scan window and present the barcode to the center of the window.

2. For a successful read, the scanner will beep with its LED turning from red to green. After sending the data to the host, it will enter standby mode.

# **Chapter 9 System Settings**

## <span id="page-17-1"></span><span id="page-17-0"></span>**Illumination**

**Always ON:** Illumination LED keeps ON after the scanner is powered on.

**Normal:** Illumination LED is turned on when the scanner is reading barcode.

**OFF:** Illumination LED is OFF all the time.

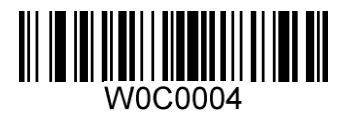

**\*\* Normal OFF**

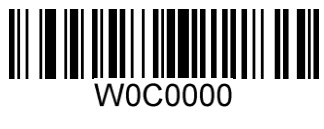

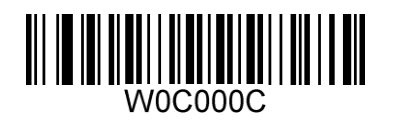

**Always ON**

## <span id="page-18-1"></span><span id="page-18-0"></span>**Notification**

#### **Mute Mode**

Scanning the **Enable Mute Mode**/**Disable Mute Mode** can turn off/on all notification beeps.

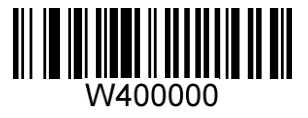

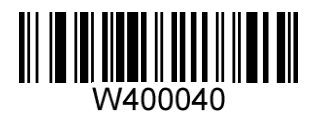

**Enable Mute Mode \*\* Disable Mute Mode**

<span id="page-18-2"></span>**Good Read Beep** 

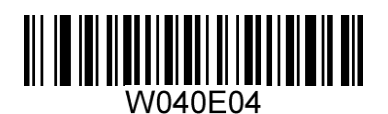

\*\* **Good Read Beep On Good Read Beep Off** 

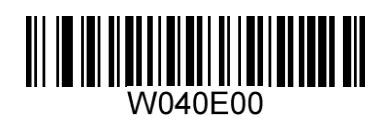

<span id="page-19-0"></span>**Good Read Beep Frequency/Duration** 

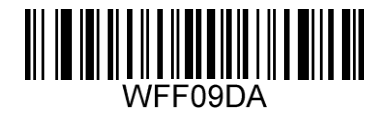

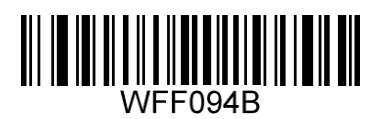

**Low Frequency \*\* Medium Frequency**

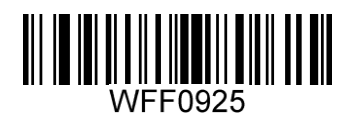

**High Frequency 40ms**

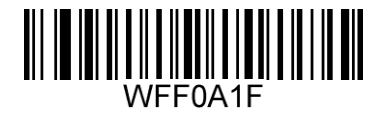

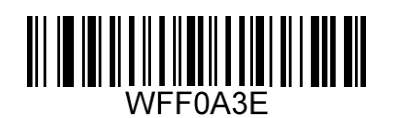

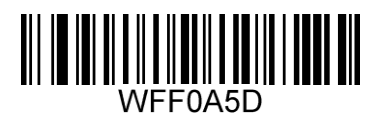

**\*\* 80ms 120ms**

### <span id="page-20-1"></span><span id="page-20-0"></span>**Scan Mode**

#### **Sense Mode**

The scanner activates a decode session every time when it detects a change in ambient illumination and meets the requirement of the image stabilization timeout. Decode session continues until barcode is decoded or the decode session timeout expires.

Moreover, a trigger pull can also activate a decode session.

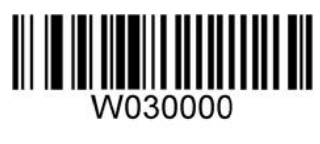

**\*\* Sense Mode**

**Decode Session Timeout:** This parameter sets the maximum time decode session continues during a scan attempt. It is programmable in 0.1s increments from 0.1s to 25.5s. If it is set to 0, the decode session timeout is infinite.

**Image Stabilization Timeout**: The scanner waits for the image stabilization timeout to expire before activating a decode session every time it detects a change in ambient illumination. This parameter is programmable in 0.1s increments from 0.0s to 25.5s.

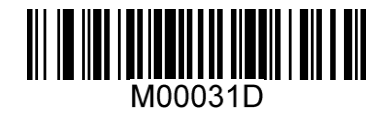

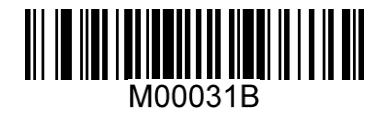

**Decode Session Timeout Image Stabilization Timeout**

#### **Example: Set the Image Stabilization Timeout to 5s**

- 1. Scan the **Image Stabilization Timeout** barcode.
- 2. Scan the numeric barcodes "5" and "0".
- 3. Scan the **Save** barcode.

**Sensitivity**: This parameter specifies the degree of acuteness of the scanner's response to changes in ambient illumination. The higher the sensitivity, the lower requirement in illumination change to trigger the scanner. You can select an appropriate degree of sensitivity that fits the ambient environment.

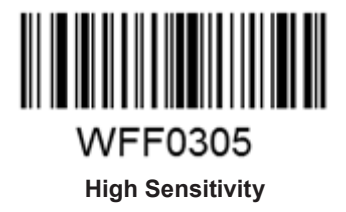

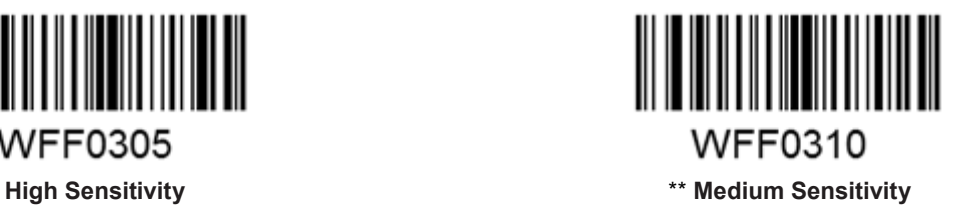

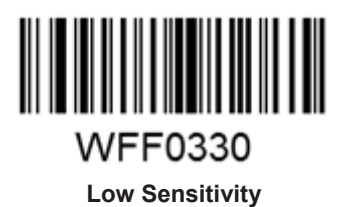

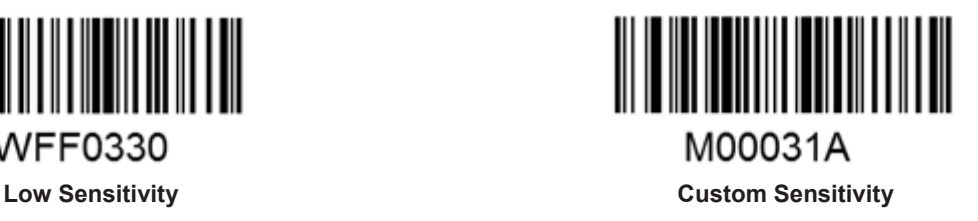

Sensitivity levels range from 0 to 255. The smaller the number, the higher the sensitivity.

#### **Example: Set the sensitivity level to 10**

- 1. Scan the **Custom Sensitivity** barcode.
- 2. Scan the numeric barcodes "1" and "0".
- 3. Scan the **Save** barcode.

#### <span id="page-22-0"></span>**Continuous Mode**

When enabled, the scanner activates decode sessions at user-specified intervals, i.e. the timeout between decodes. Each decode session lasts until barcode is decoded or the decode session timeout expires. To suspend/resume the operation, simply press the trigger.

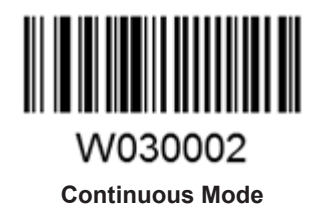

**Decode Session Timeout:** This parameter sets the maximum time decode session continues during a scan attempt. It is programmable in 0.1s increments from 0.1s to 25.5s. If it is set to 0, the decode session timeout is infinite.

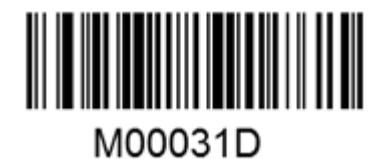

**Decode Session Timeout**

**Example: Set the Decode Session Timeout to 5s**

- 1. Scan the **Decode Session Timeout** barcode.
- 2. Scan the numeric barcodes "5" and "0".
- 3. Scan the **Save** barcode.

**Timeout between Decodes:** When a decode session ends, next session will not happen until the timeout between decodes expires. It is programmable in 0.1s increments from 0s to 25.5s.

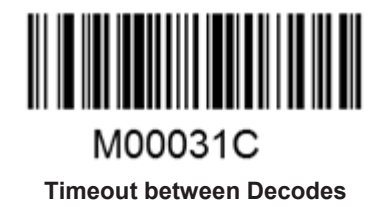

#### **Example: Set the Timeout between Decodes to 5s**

- 1. Scan the **Timeout between Decodes** barcode.
- 2. Scan the numeric barcodes "5" and "0".
- 3. Scan the **Save** barcode.

## <span id="page-24-0"></span>**Factory Defaults**

Scanning the following barcode can restore the scanner to the factory defaults.

You may need to reset your scanner when:

- 1. scanner is not properly configured so that it fails to decode barcodes;
- 2. you forget previous configuration and want to avoid its impact;
- 3. functions that are rarely used have been enabled for the time being.

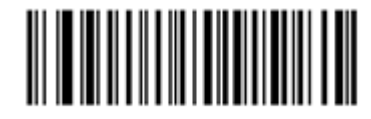

WFFD980 **Restore All Factory Defaults**

## <span id="page-25-0"></span>**Digit Barcodes**

After scanning numeric barcode(s), you need to scan the **Save** barcode to save the data.

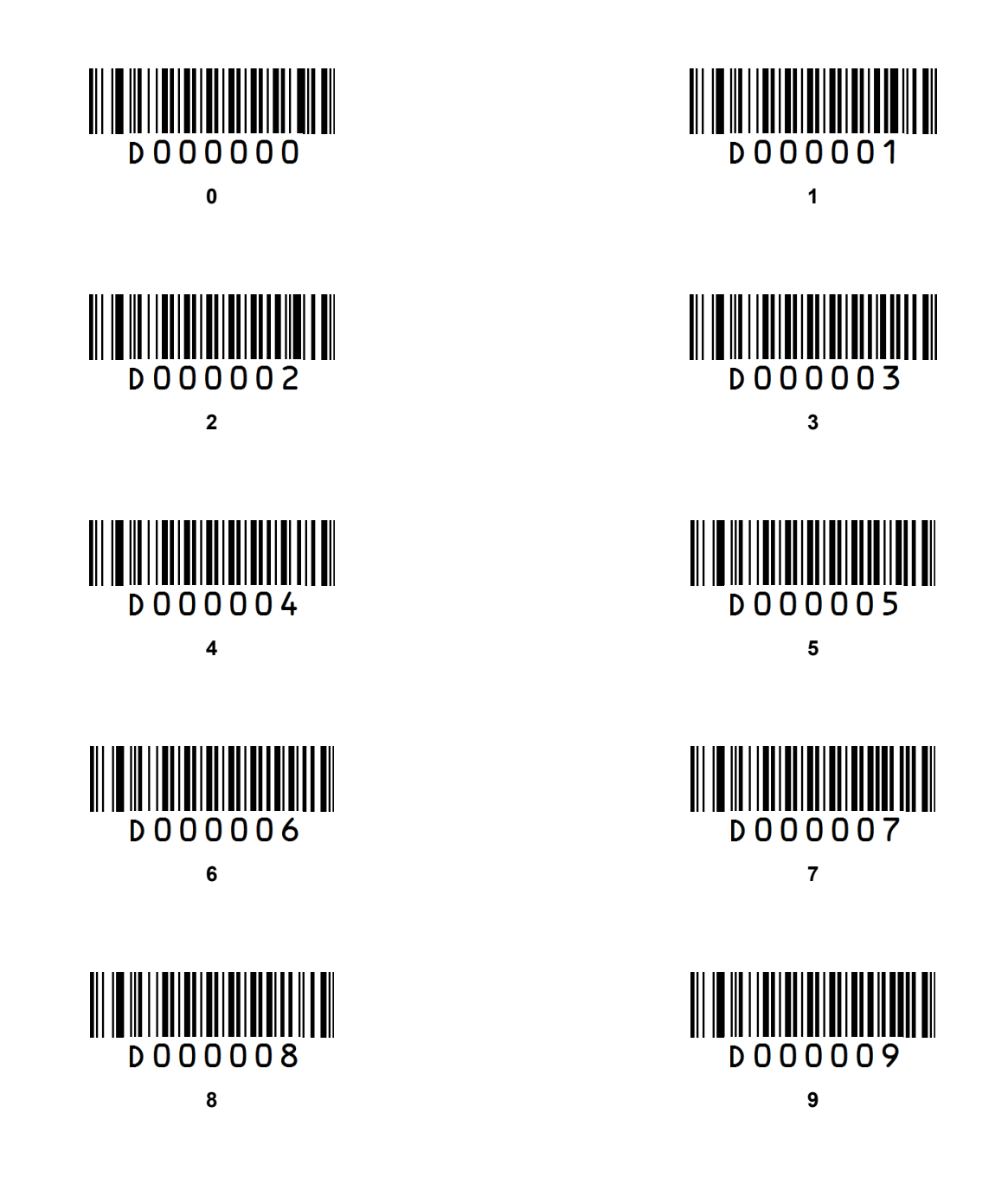

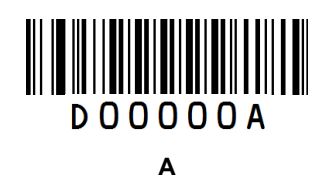

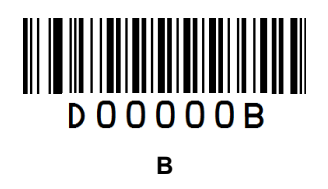

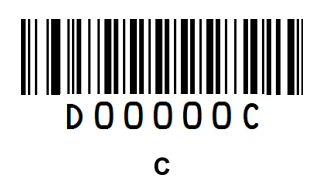

**DOOOOOD** D

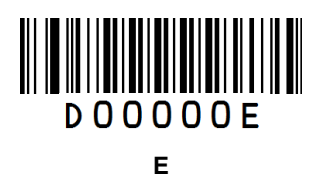

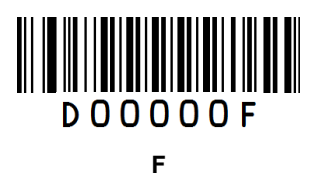

## <span id="page-27-0"></span>**Save/Cancel Barcodes**

After reading numeric barcode(s), you need to scan the **Save** barcode to save the data. If you scan the wrong digit(s), you can either scan the **Cancel the Last Digit** barcode and then the correct digit, or scan the **Cancel All Digits** barcode and then the digits you want.

For instance, after reading the **Decode Session Timeout** barcode and numeric barcodes "1", "2" and "3", you scan:

**Cancel the Last Digit:** The last digit "3" will be removed.

**Cancel All Digits:** All digits "123" will be removed.

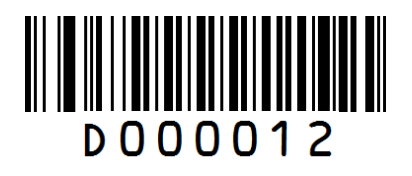

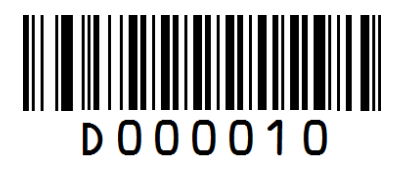

**Save Cancel the Last Digit**

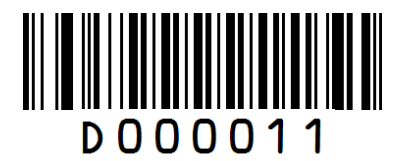

**Cancel All Digits**

# **Chapter 10 RS-232 Interface**

<span id="page-28-0"></span>When the scanner is connected to a host device through its RS-232 interface, serial communication is enabled by default. However, to ensure smooth communication and accuracy of data, you need to set the scanner's communication parameters (including baud rate) to match the host's settings. The default settings of the scanner are 9600bps, no parity check, 8 data bits and 1 stop bit.

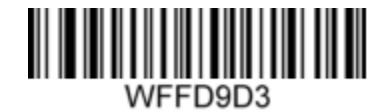

**\*\* Baud Rate 9600 Baud Rate 1200**

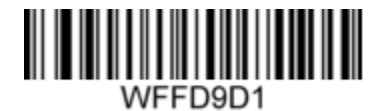

**Baud Rate 2400 Baud Rate 4800**

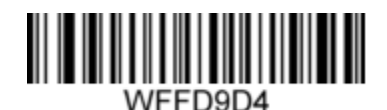

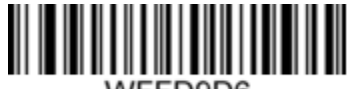

WFFD9D6

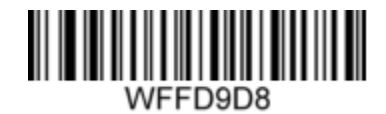

**Baud Rate 115200**

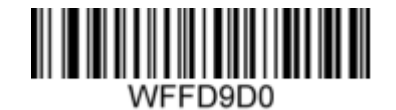

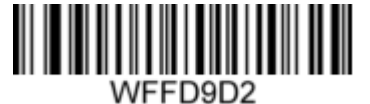

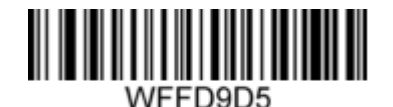

**Baud Rate 14400 Baud Rate 19200**

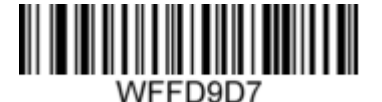

**Baud Rate 38400 Baud Rate 57600**

# **Chapter 11 USB Interface**

<span id="page-29-0"></span>When the scanner is connected to a host device through its USB interface, **USB HID-KBW** is enabled by default. You may switch to **HID-POS** or **USB COM Port Emulation** by scanning the appropriate barcode below.

<span id="page-29-1"></span>**HID-POS**

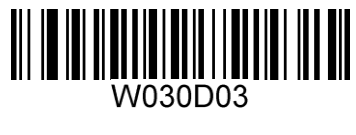

**HID-POS**

<span id="page-29-2"></span>**USB COM Port Emulation**

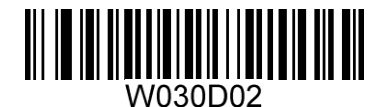

**USB COM Port Emulation**

<span id="page-29-3"></span>**USB HID-KBW**

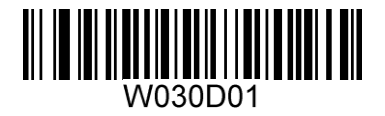

**\*\* USB HID-KBW**

Three methods of input are provided for USB HID-KBW: Standard Keyboard, Function Key Mapping, Emulate ALT+Keypad.

<span id="page-30-0"></span>**Standard Keyboard** 

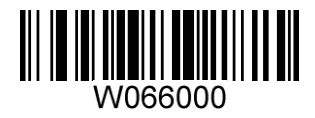

**\*\* Standard Keyboard**

#### <span id="page-30-1"></span>**Function Key Mapping**

When **Function Key Mapping** is enabled, function character (0x00 - 0x1F) are sent as ASCII sequences over the numeric keypad.

- 1. CTRL Make
- 2. Press function key (Refer to the **ASCII Function Key Mapping Table** on the following page)
- 3. CTRL Break

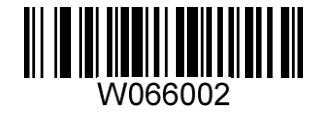

**Function Key Mapping**

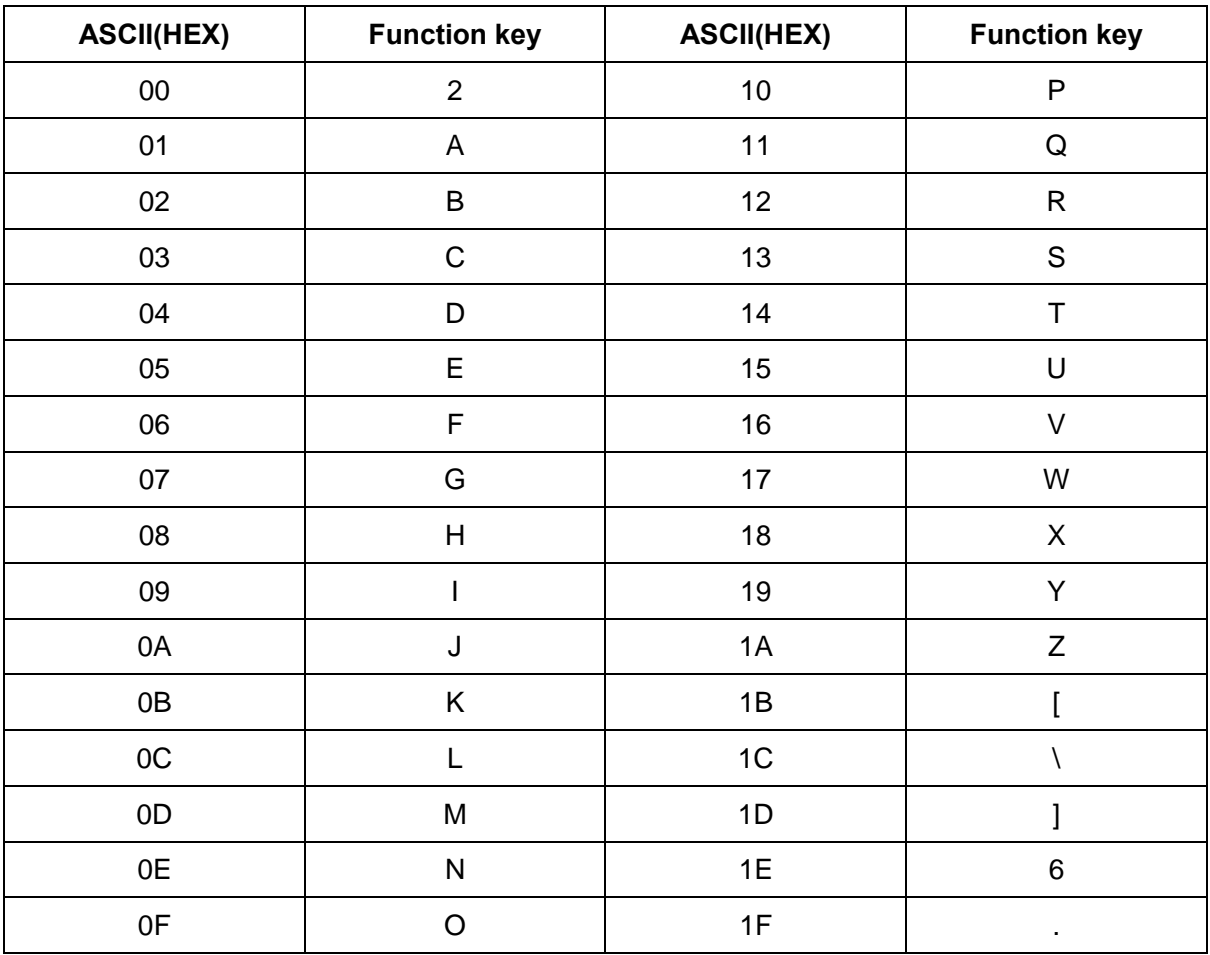

## **ASCII Function Key Mapping Table**

#### <span id="page-32-0"></span>**Emulate ALT+Keypad**

When **Emulate ALT+Keypad** is enabled, any ASCII character (0x00 - 0xFF) is sent over the numeric keypad no matter which keyboard type is selected.

- 1. ALT Make
- 2. Enter the number corresponding to the ASCII character on the keypad.
- 3. ALT Break

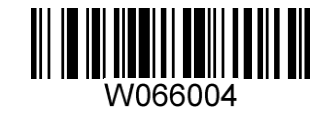

**Emulate ALT+Keypad**

<span id="page-33-0"></span>**USB Country Keyboard Types** 

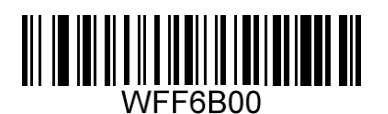

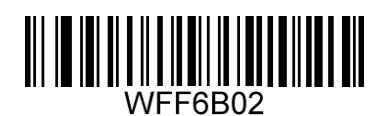

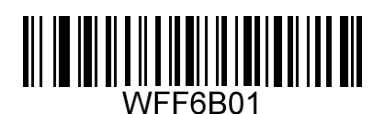

**\*\* 1 - U.S. 2 - Belgium**

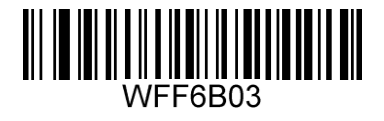

**3 - Brazil 4 - Canada**

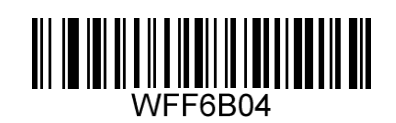

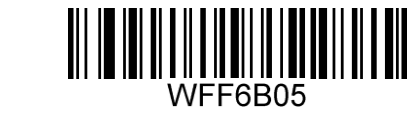

**5 - Czech 6 - Denmark**

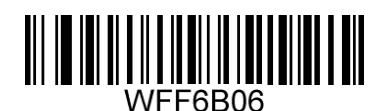

**7 - Finland 8 - France**

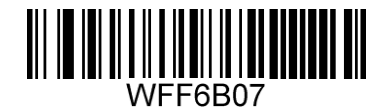

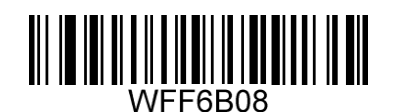

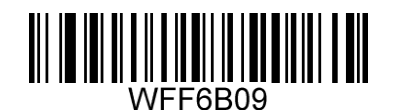

**9 - Austria 10 - Greece**

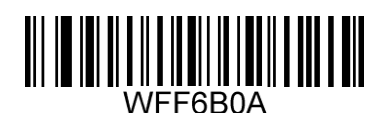

**11 - Hungary 12 - Israel**

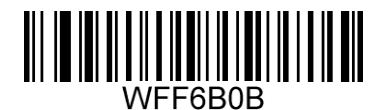

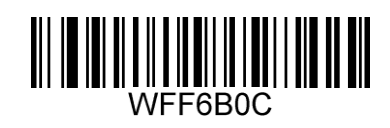

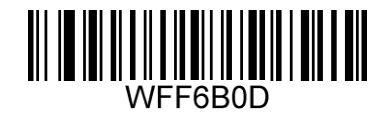

**13 - Italy 14 - Latin America**

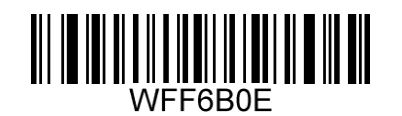

**15 - Netherland 16 - Norway**

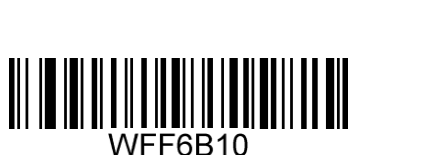

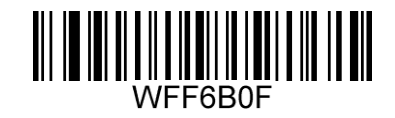

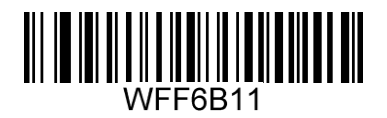

**17 - Poland 18 - Portugal**

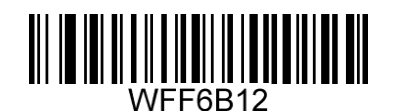

**19 - Romania 20 - Russia**

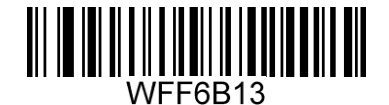

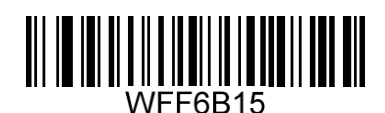

**21 - Slovakia 22 - Spain**

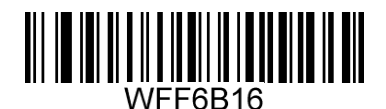

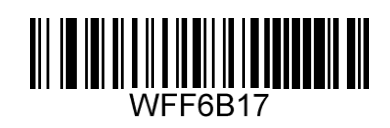

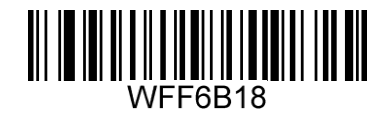

**23 - Sweden 24 - Switzerland**

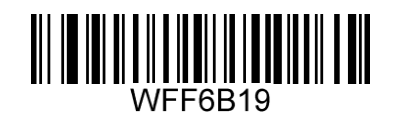

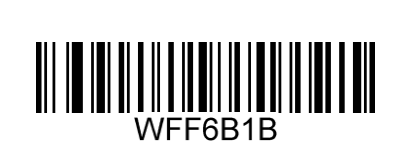

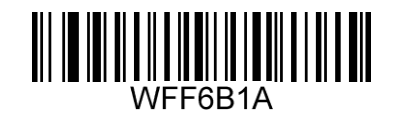

**25 - Turkey1 26 - Turkey 2**

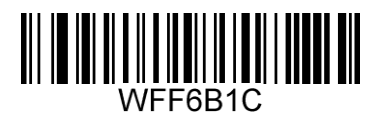

**27 - UK 28 - Japan**
# **Chapter 12 Symbologies**

# **Introduction**

Every symbology (barcode type) has its own unique attributes. This chapter provides programming barcodes for configuring the scanner so that it can identify various barcode symbologies. It is recommended to disable those that are rarely used to increase the efficiency of the scanner.

# **Global Settings**

#### **Disable All Symbologies**

If all symbologies are disabled, the scanner can only identify programming barcodes.

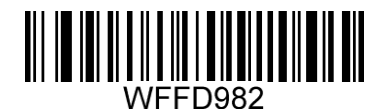

#### **Disable All Symbologies**

**Enable All Symbologies** 

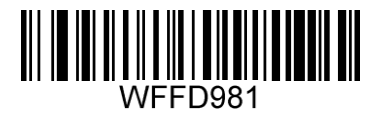

**Enable All Symbologies**

**Enable 1D Symbologies** 

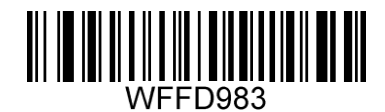

**Enable 1D Symbologies**

**Disable 1D Symbologies** 

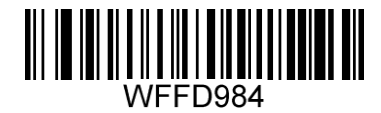

**Disable 1D Symbologies**

**Enable 2D Symbologies** 

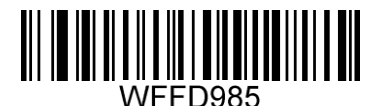

**Enable 2D Symbologies**

**Disable 2D Symbologies** 

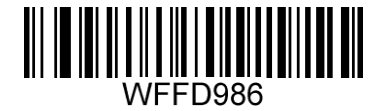

**Disable 2D Symbologies**

**Code 128**

**Restore Factory Defaults** 

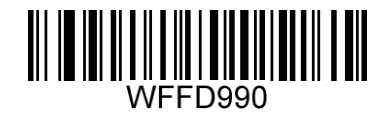

**Restore the Factory Defaults of Code 128**

**Enable/Disable Code 128** 

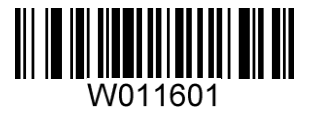

**\*\* Enable Code 128 Disable Code 128**

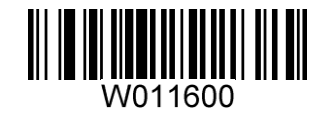

**UCC/EAN-128 (GS1-128)**

**Restore Factory Defaults**

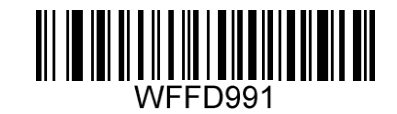

**Restore the Factory Defaults of UCC/EAN-128**

**Enable/Disable UCC/EAN-128**

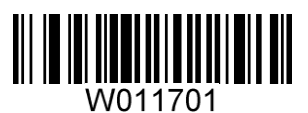

**\*\* Enable UCC/EAN-128 Disable UCC/EAN-128**

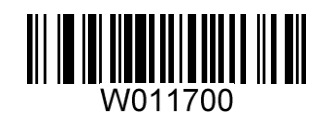

**AIM 128**

**Restore Factory Defaults**

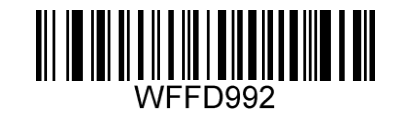

**Restore the Factory Defaults of AIM 128**

**Enable/Disable AIM 128**

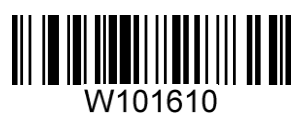

**\*\* Enable AIM 128 Disable AIM 128**

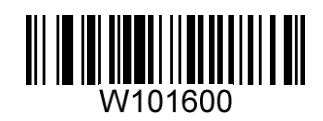

**EAN-8**

**Restore Factory Defaults**

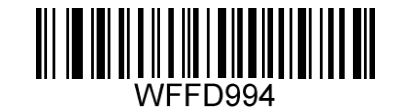

**Restore the Factory Defaults of EAN-8**

**Enable/Disable EAN-8** 

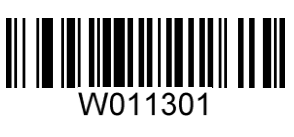

**\*\* Enable EAN-8 Disable EAN-8**

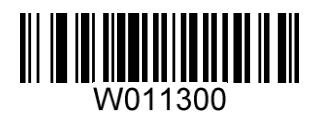

# **Transmit Check Digit**

EAN-8 is 8 digits in length with the last one as its check digit used to verify the integrity of the data.

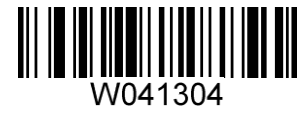

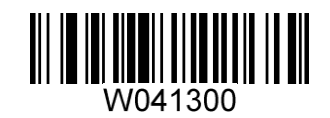

**\*\* Transmit Check Digit Do Not Transmit Check Digit**

### **2-Digit Add-On Code**

An EAN-8 barcode can be augmented with a two-digit add-on code to form a new one. In the examples below, the part surrounded by blue dotted line is an EAN-8 barcode while the part circled by red dotted line is add-on code.

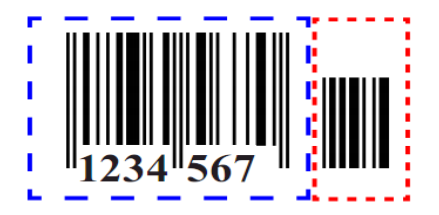

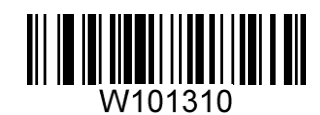

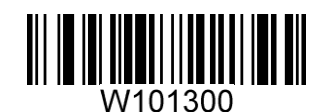

**Enable 2-Digit Add-On Code \*\* Disable 2-Digit Add-On Code**

#### **5-Digit Add-On Code**

An EAN-8 barcode can be augmented with a five-digit add-on code to form a new one. In the examples below, the part surrounded by blue dotted line is an EAN-8 barcode while the part circled by red dotted line is add-on code.

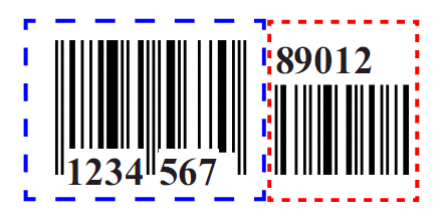

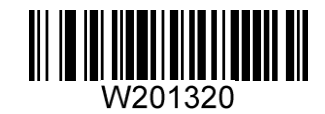

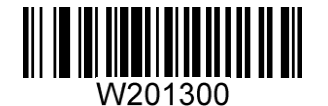

**Enable 5-Digit Add-On Code \*\* Disable 5-Digit Add-On Code**

**EAN-8 Extension** 

**Disable EAN-8 Zero Extend**: Transmit EAN-8 barcodes as is.

**Enable EAN-8 Zero Extend**: Add five leading zeros to decoded EAN-8 barcodes to extend to13 digits.

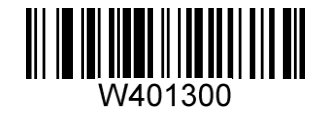

W401340

**\*\* Disable EAN-8 Zero Extend Enable EAN-8 Zero Extend**

**EAN-13**

**Restore Factory Defaults**

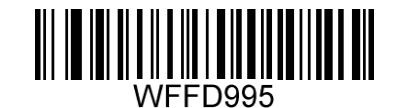

**Restore the Factory Defaults of EAN-13**

**Enable/Disable EAN-13**

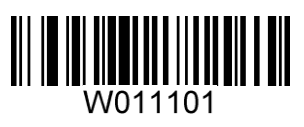

**\*\* Enable EAN-13 Disable EAN-13**

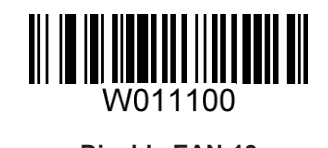

# **Transmit Check Digit**

EAN-13 is 13 digits in length with the last one as its check digit used to verify the integrity of the data.

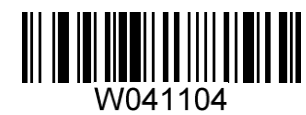

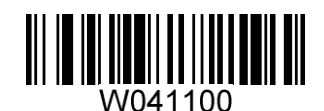

**\*\* Transmit Check Digit Do Not Transmit Check Digit**

# **2-Digit Add-On Code**

An EAN-13 barcode can be augmented with a two-digit add-on code to form a new one. In the examples below, the part surrounded by blue dotted line is an EAN-8 barcode while the part circled by red dotted line is add-on code.

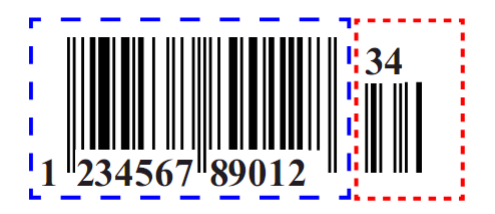

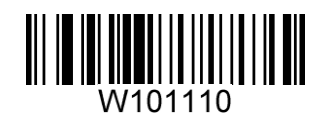

101100

**Enable 2-Digit Add-On Code \*\* Disable 2-Digit Add-On Code**

#### **5-Digit Add-On Code**

An EAN-13 barcode can be augmented with a five-digit add-on code to form a new one. In the examples below, the part surrounded by blue dotted line is an EAN-8 barcode while the part circled by red dotted line is add-on code.

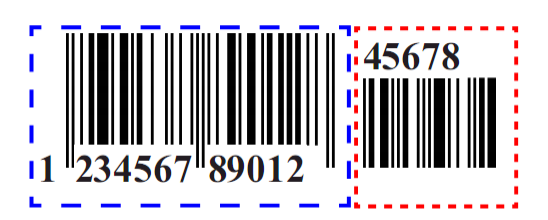

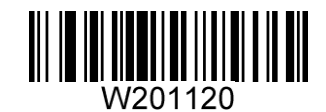

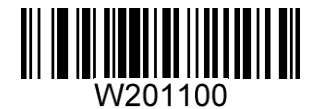

**Enable 5-Digit Add-On Code \*\* Disable 5-Digit Add-On Code**

**ISSN**

**Restore Factory Defaults**

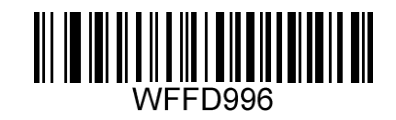

**Restore the Factory Defaults of ISSN**

**Enable/Disable ISSN** 

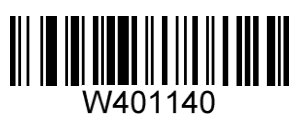

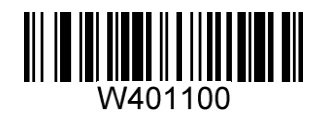

**Enable ISSN \*\* Disable ISSN**

**ISBN**

**Restore Factory Defaults** 

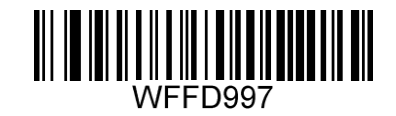

**Restore the Factory Defaults of ISBN**

**Enable/Disable ISBN** 

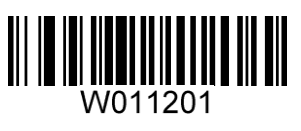

**\*\* Enable ISBN Disable ISBN**

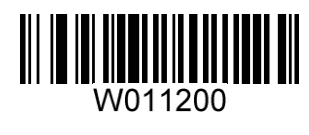

**Set ISBN Format** 

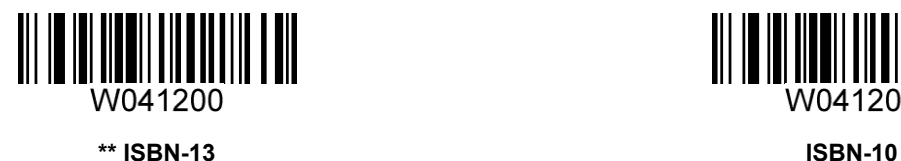

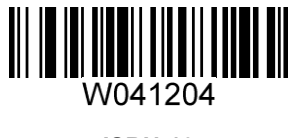

**UPC-E**

**Restore Factory Defaults** 

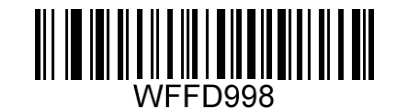

**Restore the Factory Defaults of UPC-E**

**Enable/Disable UPC-E** 

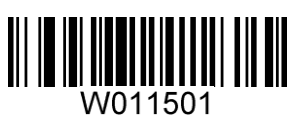

**\*\* Enable UPC-E Disable UPC-E**

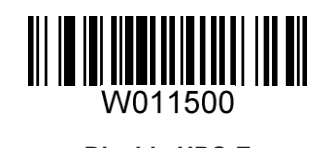

# **Transmit Check Digit**

UPC-E is 8 digits in length with the last one as its check digit used to verify the integrity of the data.

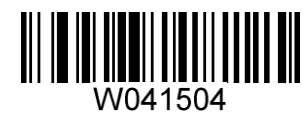

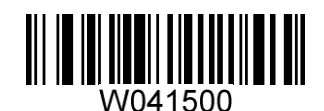

**\*\* Transmit Check Digit Do Not Transmit Check Digit**

# **2-Digit Add-On Code**

A UPC-E barcode can be augmented with a two-digit add-on code to form a new one. In the examples below, the part surrounded by blue dotted line is a UPC-E barcode while the part circled by red dotted line is add-on code.

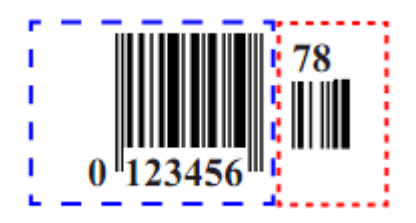

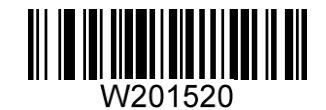

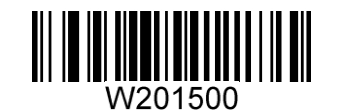

**Enable 2-Digit Add-On Code \*\* Disable 2-Digit Add-On Code**

#### **5-Digit Add-On Code**

A UPC-E barcode can be augmented with a five-digit add-on code to form a new one. In the examples below, the part surrounded by blue dotted line is a UPC-E barcode while the part circled by red dotted line is add-on code.

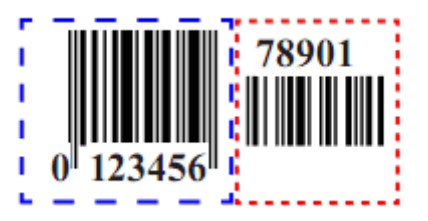

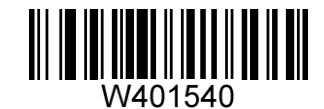

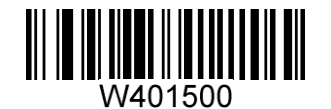

**Enable 5-Digit Add-On Code \*\* Disable 5-Digit Add-On Code**

**Transmit System Character** 

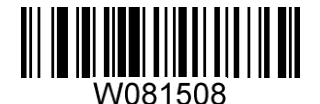

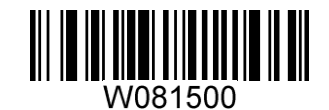

**Transmit System Character "0" \*\* Do Not Transmit System Character "0"**

#### **UPC-E Extension**

**Disable UPC-E Extend:** Transmit UPC-E barcodes as is.

**Enable UPC-E Extend:** Extend UPC-E barcodes to make them compatible in length to UPC-A.

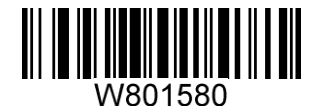

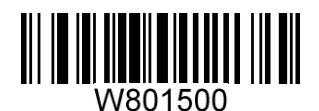

**Enable UPC-E Extend \*\* Disable UPC-E Extend**

**UPC-A**

**Restore Factory Defaults** 

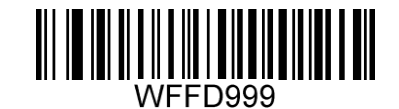

**Restore the Factory Defaults of UPC-A**

**Enable/Disable UPC-A** 

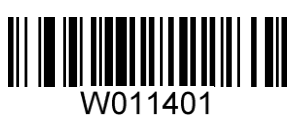

**\*\* Enable UPC-A Disable UPC-A**

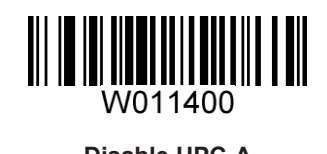

# **Transmit Check Digit**

UPC-A is 13 digits in length with the last one as its check digit used to verify the integrity of the data.

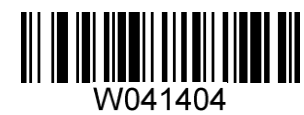

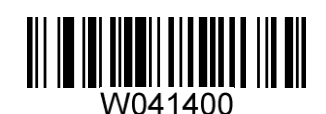

**\*\* Transmit Check Digit Do Not Transmit Check Digit**

## **2-Digit Add-On Code**

A UPC-A barcode can be augmented with a two-digit add-on code to form a new one. In the examples below, the part surrounded by blue dotted line is a UPC-E barcode while the part circled by red dotted line is add-on code.

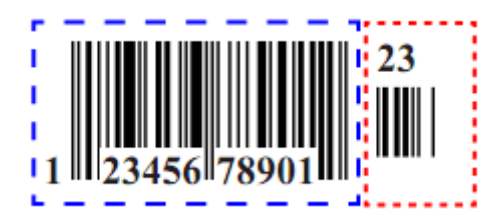

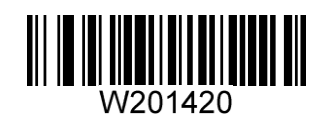

201400

**Enable 2-Digit Add-On Code \*\* Disable 2-Digit Add-On Code**

#### **5-Digit Add-On Code**

A UPC-A barcode can be augmented with a five-digit add-on code to form a new one. In the examples below, the part surrounded by blue dotted line is a UPC-E barcode while the part circled by red dotted line is add-on code.

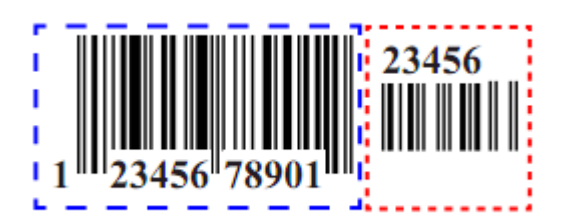

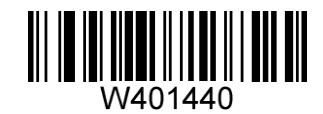

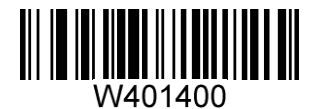

**Enable 5-Digit Add-On Code \*\* Disable 5-Digit Add-On Code**

**Transmit Preamble Character** 

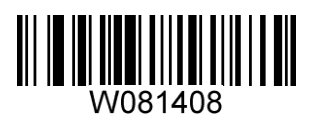

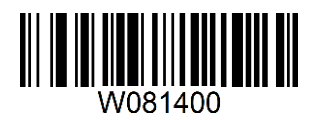

**Transmit Preamble Character "0" \*\* Do Not Transmit Preamble Character "0"**

**Interleaved 2 of 5**

**Restore Factory Defaults**

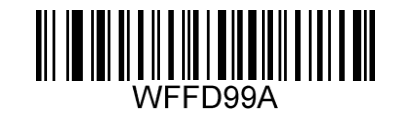

**Restore the Factory Defaults of Interleaved 2 of 5**

**Enable/Disable Interleaved 2 of 5** 

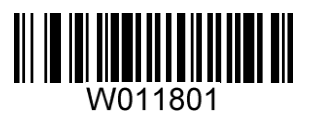

**\*\* Enable Interleaved 2 of 5 Disable Interleaved 2 of 5**

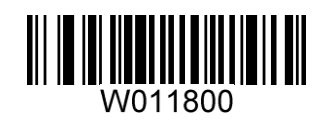

#### **Check Digit Verification**

A check digit is optional for Interleaved 2 o 5 and can be added as the last digit. It is a calculated value used to verify the integrity of the data.

**Disable:** The scanner transmits Interleaved 2 of 5 barcodes as is.

**Do Not Transmit Check Digit after Verification:** The scanner checks the integrity of all Interleaved 2 of 5 barcodes to verify that the data complies with the check digit algorithm. Barcodes passing the check will be transmitted except the last digit, whereas those failing it will not be transmitted.

**Transmit Check Digit after Verification:** The scanner checks the integrity of all Interleaved 2 of 5 barcodes to verify that the data complies with the check digit algorithm. Barcodes passing the check will be transmitted, whereas those failing it will not be transmitted.

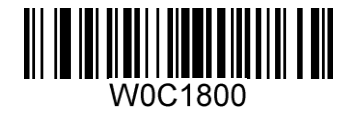

**\*\* Disable**

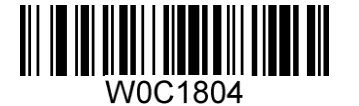

**Do Not Transmit Check Digit after Verification Transmit Check Digit after Verification**

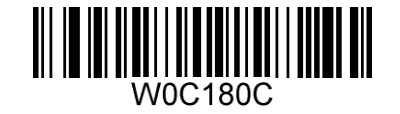

**ITF-6**

**Restore Factory Defaults**

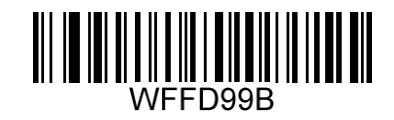

**Restore the Factory Defaults of ITF-6**

**Enable/Disable ITF-6** 

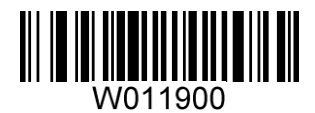

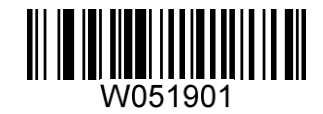

**\*\* Disable ITF-6 Enable ITF-6 But Do Not Transmit Check Digit**

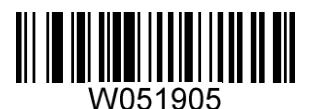

**Enable ITF-6 and Transmit Check Digit**

**ITF-14**

**Restore Factory Defaults** 

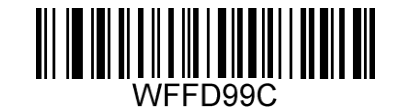

**Restore the Factory Defaults of ITF-14**

**Enable/Disable ITF-14**

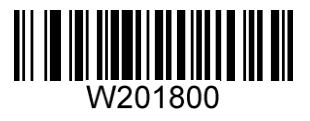

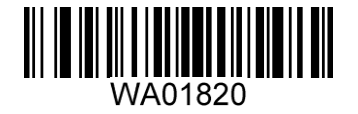

**Disable ITF-14 Enable ITF-14 But Do Not Transmit Check Digit**

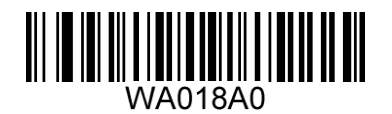

**\*\* Enable ITF-14 and Transmit Check Digit**

**Matrix 2 of 5 (European Matrix 2 of 5)**

**Restore Factory Defaults** 

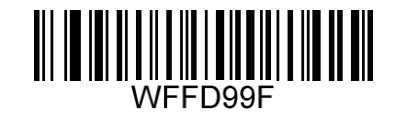

**Restore the Factory Defaults of Matrix 2 of 5**

**Enable/Disable Matrix 2 of 5** 

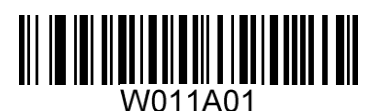

**\*\* Enable Matrix 2 of 5 Disable Matrix 2 of 5**

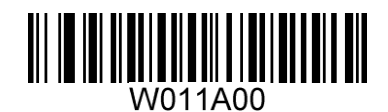

#### **Check Digit Verification**

A check digit is optional for Matrix 2 of 5 and can be added as the last digit. It is a calculated value used to verify the integrity of the data.

**Disable**: The scanner transmits Matrix 2 of 5 barcodes as is.

**Do Not Transmit Check Digit After Verification**: The scanner checks the integrity of all Matrix 2 of 5 barcodes to verify that the data complies with the check digit algorithm. Barcodes passing the check will be transmitted except the last digit, whereas those failing it will not be transmitted.

**Transmit Check Digit After Verification**: The scanner checks the integrity of all Matrix 2 of 5 barcodes to verify that the data complies with the check digit algorithm. Barcodes passing the check will be transmitted, whereas those failing it will not be transmitted.

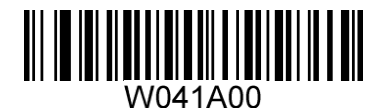

**\*\* Disable**

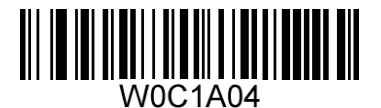

**Do Not Transmit Check Digit after Verification Transmit Check Digit after Verification**

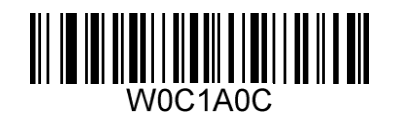

**Industrial 25**

**Restore Factory Defaults**

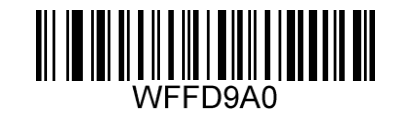

**Restore the Factory Defaults of Industrial 25**

**Enable/Disable Industrial 25** 

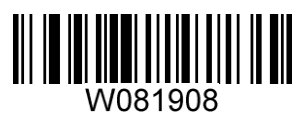

**\*\* Enable Industrial 25 Disable Industrial 25**

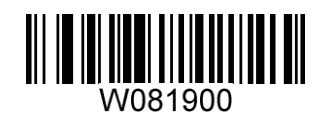

#### **Check Digit Verification**

A check digit is optional for Industrial 25 and can be added as the last digit. It is a calculated value used to verify the integrity of the data.

**Disable**: The scanner transmits Industrial 25 barcodes as is.

**Do Not Transmit Check Digit after Verification**: The scanner checks the integrity of all Industrial 25 barcodes to verify that the data complies with the check digit algorithm. Barcodes passing the check will be transmitted except the last digit, whereas those failing it will not be transmitted.

**Transmit Check Digit after Verification**: The scanner checks the integrity of all Industrial 25 barcodes to verify that the data complies with the check digit algorithm. Barcodes passing the check will be transmitted, whereas those failing it will not be transmitted.

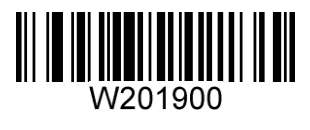

**\*\* Disable**

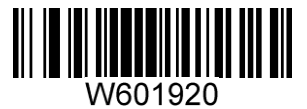

**Do Not Transmit Check Digit after Verification Transmit Check Digit after Verification**

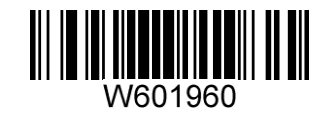

**Standard 25**

**Restore Factory Defaults** 

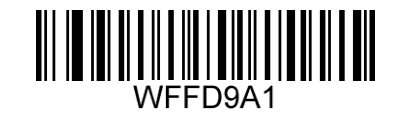

**Restore the Factory Defaults of Standard 25**

**Enable/Disable Standard 25** 

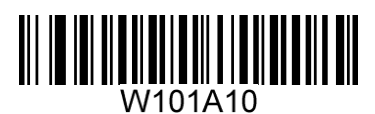

**\*\* Enable Standard 25 Disable Standard 25**

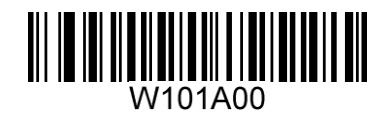

#### **Check Digit Verification**

A check digit is optional for Standard 25 and can be added as the last digit. It is a calculated value used to verify the integrity of the data.

**Disable**: The scanner transmits Standard 25 barcodes as is.

**Do Not Transmit Check Digit after Verification**: The scanner checks the integrity of all Standard 25 barcodes to verify that the data complies with the check digit algorithm. Barcodes passing the check will be transmitted except the last digit, whereas those failing it will not be transmitted.

**Transmit Check Digit after Verification**: The scanner checks the integrity of all Standard 25 barcodes to verify that the data complies with the check digit algorithm. Barcodes passing the check will be transmitted, whereas those failing it will not be transmitted.

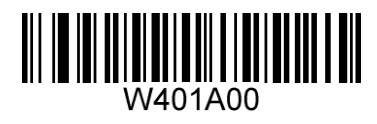

**\*\* Disable**

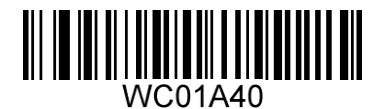

**Do Not Transmit Check Digit after Verification Transmit Check Digit after Verification**

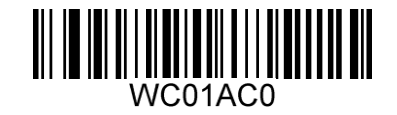

**Code 39**

**Restore Factory Defaults**

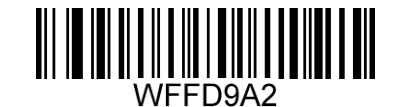

**Restore the Factory Defaults of Code 39**

**Enable/Disable Code 39** 

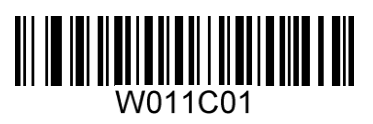

**\*\* Enable Code 39 Disable Code 39**

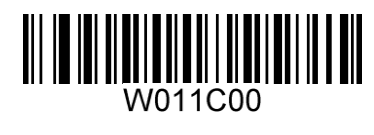

#### **Transmit Start/Stop Character**

Code 39 uses an asterisk (\*) for both the start and the stop characters. You can choose whether or not to transmit the start/stop characters by scanning the appropriate barcode below.

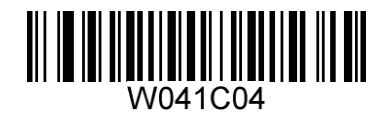

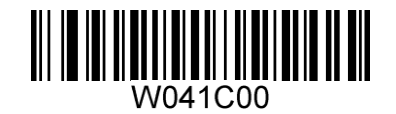

**Transmit Start/Stop Character \*\* Do Not Transmit Start/Stop Character**

# **Enable/Disable Code 39 Full ASCII**

The scanner can be configured to identify all ASCII characters by scanning the appropriate barcode below.

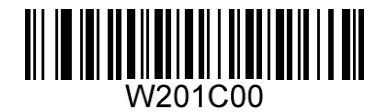

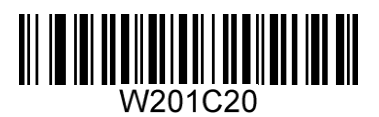

**\*\* Disable Code 39 Full ASCII Enable Code 39 Full ASCII**

#### **Check Digit Verification**

A check digit is optional for Code 39 and can be added as the last digit. It is a calculated value used to verify the integrity of the data.

**Disable**: The scanner transmits Code 39 barcodes as is.

**Do Not Transmit Check Digit after Verification**: The scanner checks the integrity of all Code 39 barcodes to verify that the data complies with the check digit algorithm. Barcodes passing the check will be transmitted except the last digit, whereas those failing it will not be transmitted.

**Transmit Check Digit after Verification**: The scanner checks the integrity of all Code 39 barcodes to verify that the data complies with the check digit algorithm. Barcodes passing the check will be transmitted, whereas those failing it will not be transmitted.

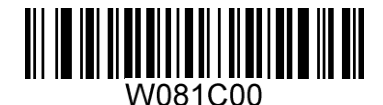

**\*\* Disable**

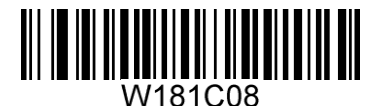

**Do Not Transmit Check Digit after Verification Transmit Check Digit after Verification**

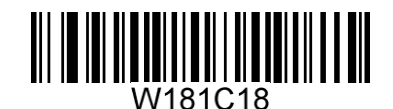

**Codabar**

**Restore Factory Defaults** 

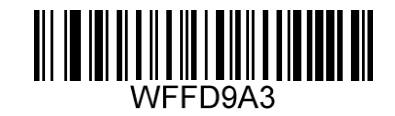

**Restore the Factory Defaults of Codabar**

**Enable/Disable Codabar** 

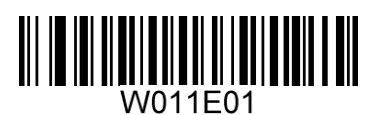

**\*\* Enable Codabar Disable Codabar**

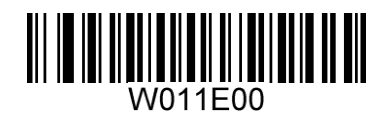

#### **Check Digit Verification**

Check digits are optional for Codabar and can be added as the last two digits, which are calculated values used to verify the integrity of the data.

**Disable**: The scanner transmits Codabar barcodes as is.

**Do Not Transmit Check Digit after Verification**: The scanner checks the integrity of all Codabar barcodes to verify that the data complies with the check digit algorithm. Barcodes passing the checks will be transmitted except the last two digits, whereas those failing them will not be transmitted.

**Transmit Check Digit after Verification**: The scanner checks the integrity of all Codabar barcodes to verify that the data complies with the check digit algorithm. Barcodes passing the checks will be transmitted, whereas those failing them will not be transmitted.

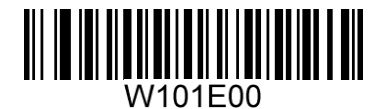

**\*\* Disable**

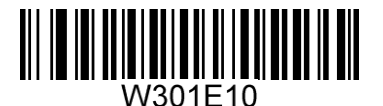

**Do Not Transmit Check Digit after Verification Transmit Check Digit after Verification**

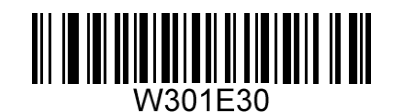

**Transmit Start/Stop Character** 

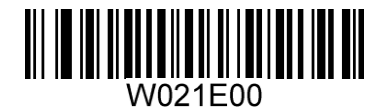

**Do Not Transmit Start/Stop Character \*\* Transmit Start/Stop Character**

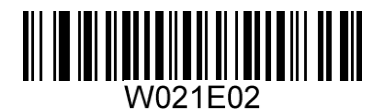

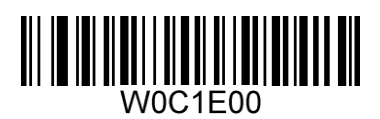

**\*\* ABCD/ABCD as the Start/Stop Character ABCD/TN\*E as the Start/Stop Character**

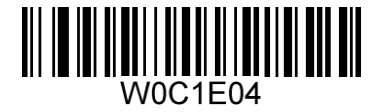

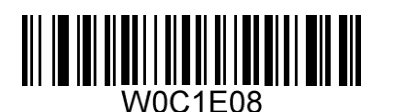

**abcd/abcd as the Start/Stop Character abcd/tn\*e as the Start/Stop Character**

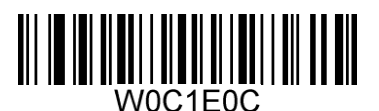

**Code 93**

**Restore Factory Defaults** 

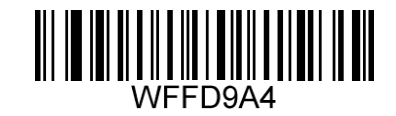

**Restore the Factory Defaults of Code 93**

**Enable/Disable Code 93** 

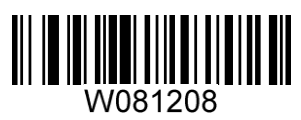

**\*\* Enable Code 93 Disable Code 93**

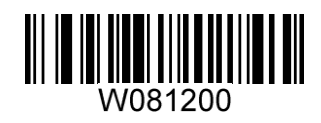

#### **Check Digit Verification**

Check digits are optional for Code 93 and can be added as the last two digits, which are calculated values used to verify the integrity of the data.

**Disable**: The scanner transmits Code 93 barcodes as is.

**Do Not Transmit Check Digit after Verification**: The scanner checks the integrity of all Code 93 barcodes to verify that the data complies with the check digit algorithm. Barcodes passing the checks will be transmitted except the last two digits, whereas those failing them will not be transmitted.

**Transmit Check Digit after Verification**: The scanner checks the integrity of all Code 93 barcodes to verify that the data complies with the check digit algorithm. Barcodes passing the checks will be transmitted, whereas those failing them will not be transmitted.

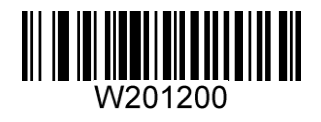

**Disable**

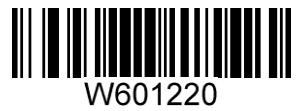

**\*\* Do Not Transmit Check Digit after Verification Transmit Check Digit after Verification**

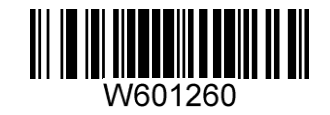
**Code 11**

**Restore Factory Defaults**

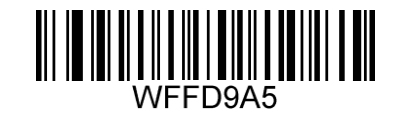

**Restore the Factory Defaults of Code 11**

**Enable/Disable Code 11** 

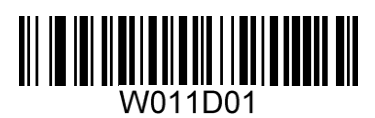

**\*\* Enable Code 11 Disable Code 11**

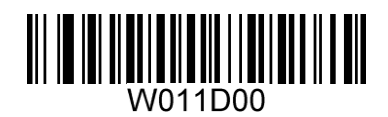

# **Check Digit Verification**

Check digits are optional for Code 11 and can be added as the last one or two digits, which are calculated values used to verify the integrity of the data.

If the **Disable** option is enabled, the scanner transmits Code 11 barcodes as is.

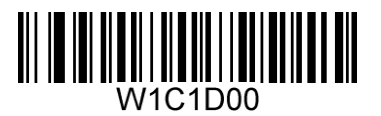

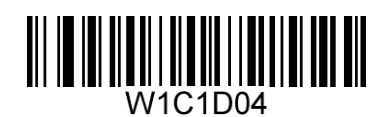

**Disable \*\* One Check Digit, MOD11**

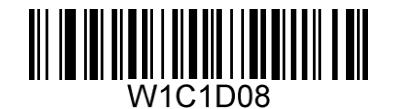

**Two Check Digits, MOD11/MOD11 Two Check Digits, MOD11/MOD9**

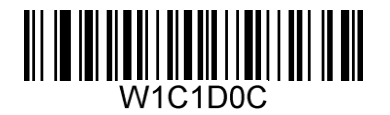

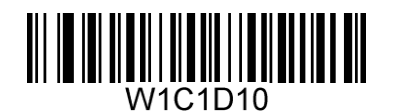

**One Check Digit, MOD11 (Len <= 11) Two Check Digits, MOD11/MOD11 (Len > 11)**

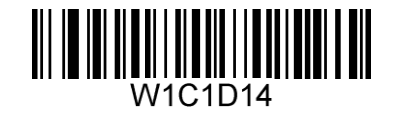

**One Check Digit, MOD11 (Len <= 11) Two Check Digits, MOD11/MOD9 (Len > 11)**

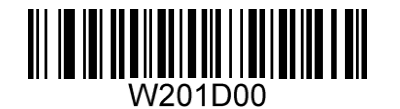

**Do Not Transmit Check Digit \*\* Transmit Check Digit**

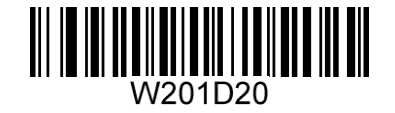

**Plessey**

**Restore Factory Defaults** 

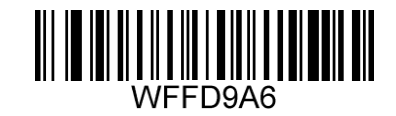

**Restore the Factory Defaults of Plessey**

**Enable/Disable Plessey** 

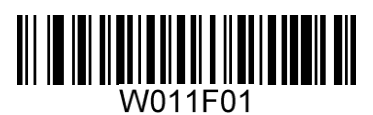

**\*\* Enable Plessey Disable Plessey**

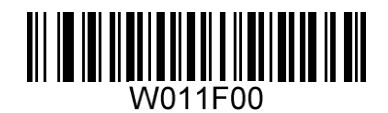

#### **Check Digit Verification**

Check digits are optional for Plessey and can be added as the last one or two digits, which are calculated values used to verify the integrity of the data.

**Disable**: The scanner transmits Plessey barcodes as is.

**Do Not Transmit Check Digit after Verification**: The scanner checks the integrity of all Plessey barcodes to verify that the data complies with the check digit algorithm. Barcodes passing the checks will be transmitted except the last two digits, whereas those failing them will not be transmitted.

**Transmit Check Digit after Verification**: The scanner checks the integrity of all Plessey barcodes to verify that the data complies with the check digit algorithm. Barcodes passing the checks will be transmitted, whereas those failing them will not be transmitted.

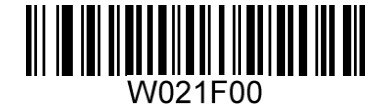

**Disable**

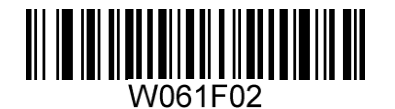

**\*\* Do Not Transmit Check Digit after Verification Transmit Check Digit after Verification**

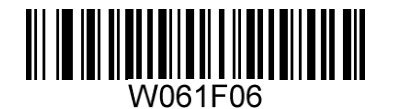

**MSI-Plessey**

**Restore Factory Defaults**

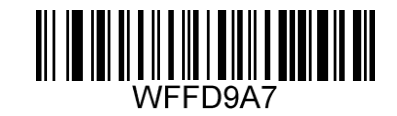

**Restore the Factory Defaults of MSI-Plessey**

**Enable/Disable MSI-Plessey**

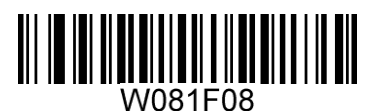

**\*\* Enable MSI-Plessey Disable MSI-Plessey**

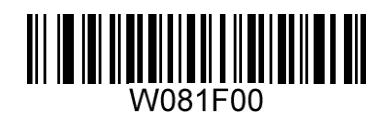

### **Check Digit Verification**

Check digits are optional for MSI-Plessey and can be added as the last one or two digits, which are calculated values used to verify the integrity of the data.

If the **Disable** option is enabled, the scanner transmits MSI-Plessey barcodes as is.

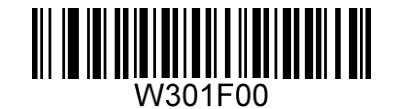

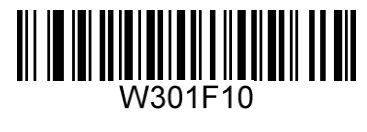

**Disable \*\* One Check Digit, MOD10**

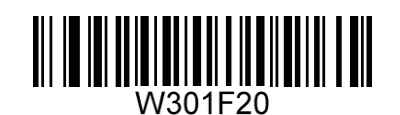

**Two Check Digits, MOD10/MOD10 Two Check Digits, MOD10/MOD11**

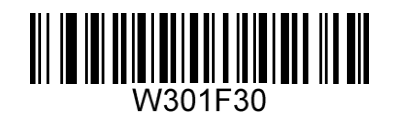

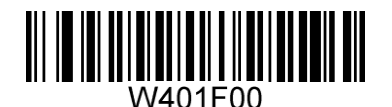

**Do Not Transmit Check Digit \*\* Transmit Check Digit**

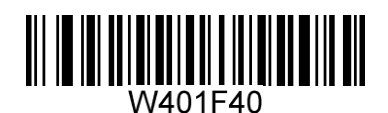

**RSS-14**

**Restore Factory Defaults** 

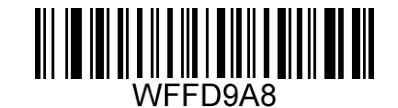

**Restore the Factory Defaults of RSS-14**

**Enable/Disable RSS-14**

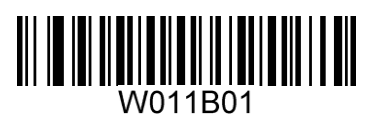

**\*\* Enable RSS-14 Disable RSS-14**

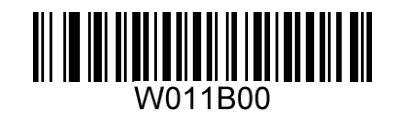

**Transmit Application Identifier "01"** 

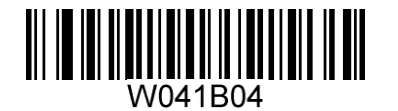

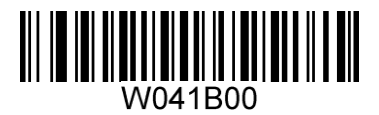

**\*\* Transmit Application Identifier "01" Do Not Transmit Application Identifier "01"**

**RSS-Limited**

**Restore Factory Defaults**

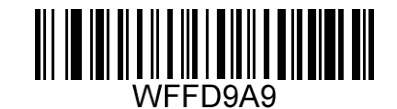

**Restore the Factory Defaults of RSS-Limited**

**Enable/Disable RSS- Limited** 

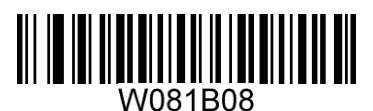

**\*\* Enable RSS-Limited Disable RSS-Limited**

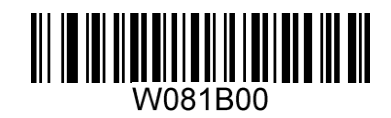

# **Transmit Application Identifier "01"**

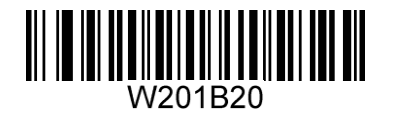

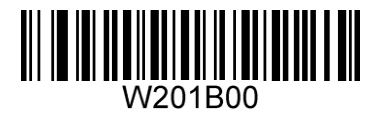

**\*\* Transmit Application Identifier "01" Do Not Transmit Application Identifier "01"**

**RSS-Expand**

**Restore Factory Defaults** 

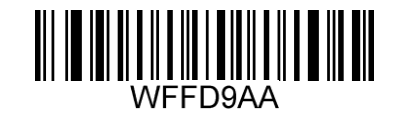

**Restore the Factory Defaults of RSS-Expand**

**Enable/Disable RSS-Expand** 

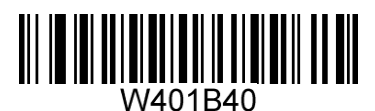

**\*\* Enable RSS-Expand Disable RSS-Expand**

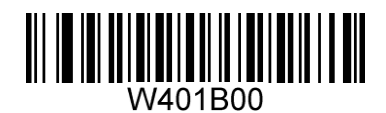

**PDF417**

**Restore Factory Defaults** 

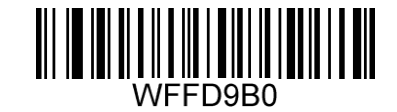

**Restore the Factory Defaults of PDF417**

**Enable/Disable PDF417** 

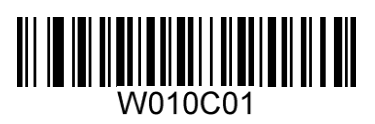

**\*\* Enable PDF417 Disable PDF417**

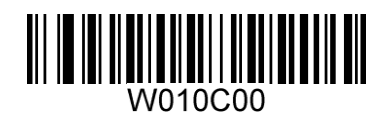

**Macro PDF417** 

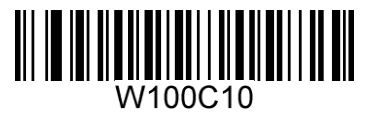

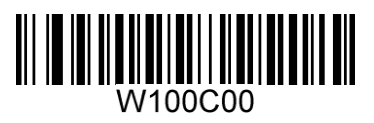

**Enable Macro PDF417 \*\* Disable Macro PDF417**

**Data Matrix**

**Restore Factory Defaults** 

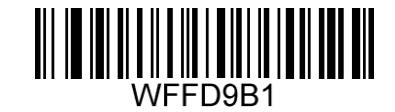

**Restore the Factory Defaults of Data Matrix**

**Enable/Disable Data Matrix** 

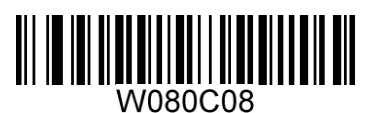

**\*\* Enable Data Matrix Disable Data Matrix**

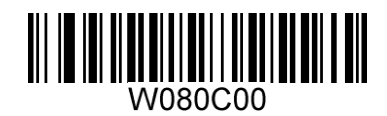

**Enable/Disable Mirrored DM** 

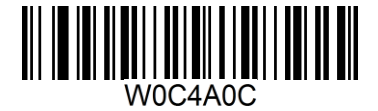

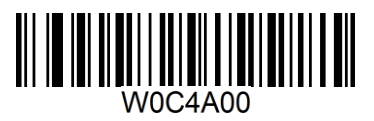

**Enable Mirrored DM \*\* Disable Mirrored DM**

#### **Rectangular Barcodes**

Data Matrix has two formats:

Square barcodes having the same amount of modules in length and width: 10\*10, 12\*12.... 144\*144. Rectangular barcodes having different amounts of models in length and width: 6\*16, 6\*14... 14\*22.

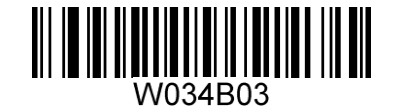

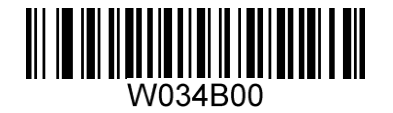

**\*\* Decode Rectangular Barcodes Do Not Decode Rectangular Barcodes**

**QR Code**

**Restore Factory Defaults**

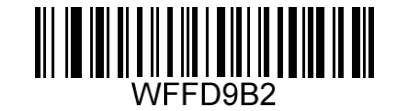

**Restore the Factory Defaults of QR Code**

**Enable/Disable QR Code** 

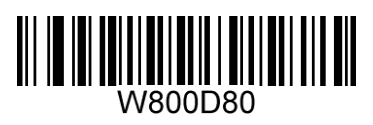

**\*\* Enable QR Code Disable QR Code**

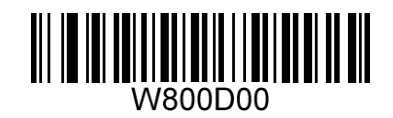

# **Micro QR**

This parameter is valid only when QR Code is enabled.

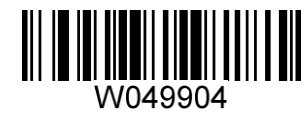

**\*\* Enable Micro QR Disable Micro QR**

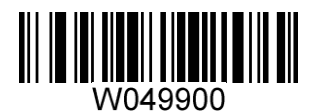

# **Chapter 13 Data Formatting**

# **AIM ID Prefix**

AIM (Automatic Identification Manufacturers) IDs define symbology identifiers and data carrier identifiers. For the details, see the **AIM ID Table**. If AIM ID prefix is enabled, the engine will add the symbology identifier before the scanned data after decoding.

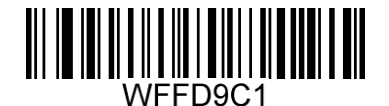

**\*\* Disable AIM ID Prefix Enable AIM ID Prefix**

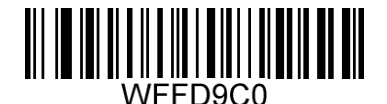

# **AIM ID Table**

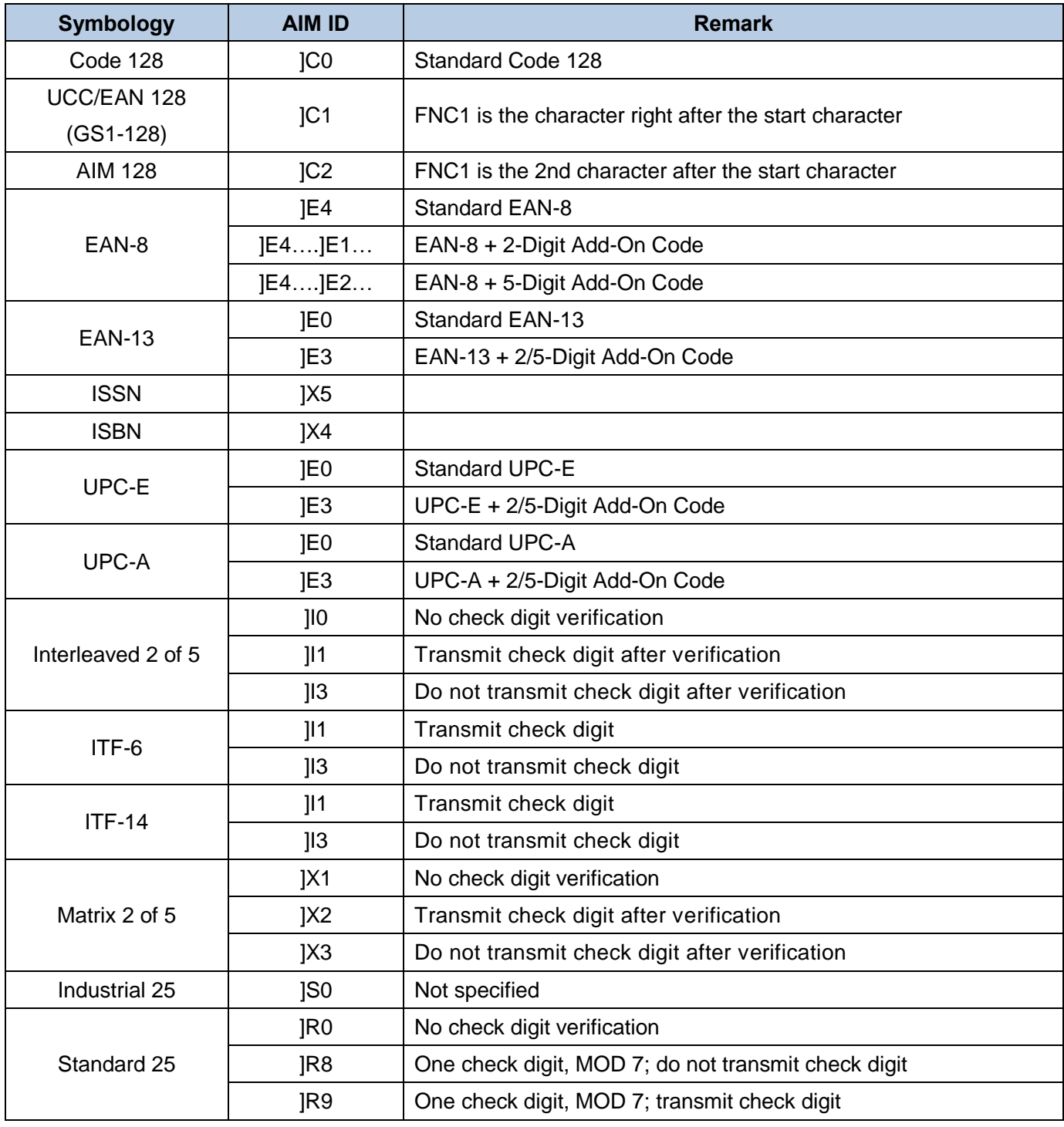

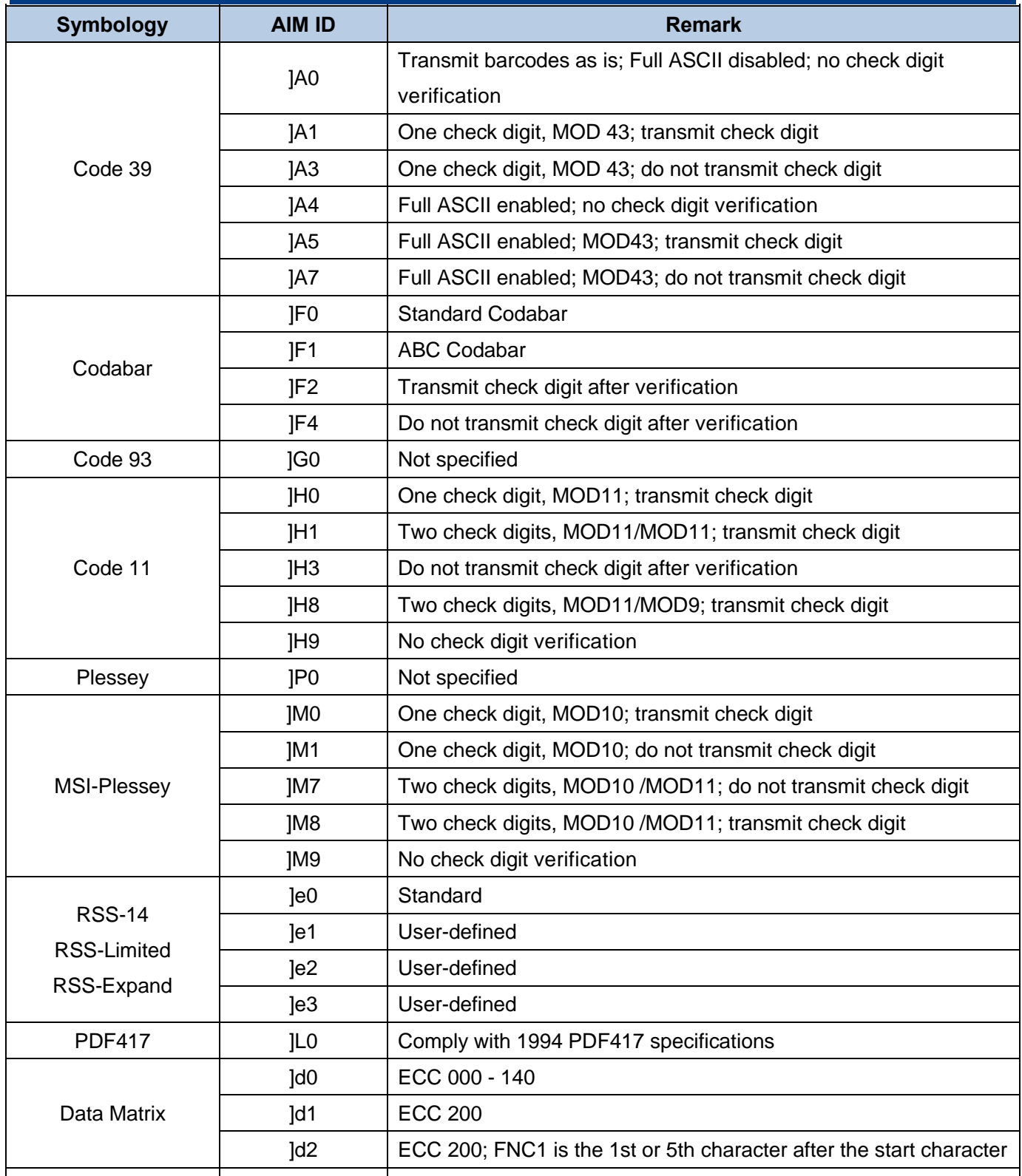

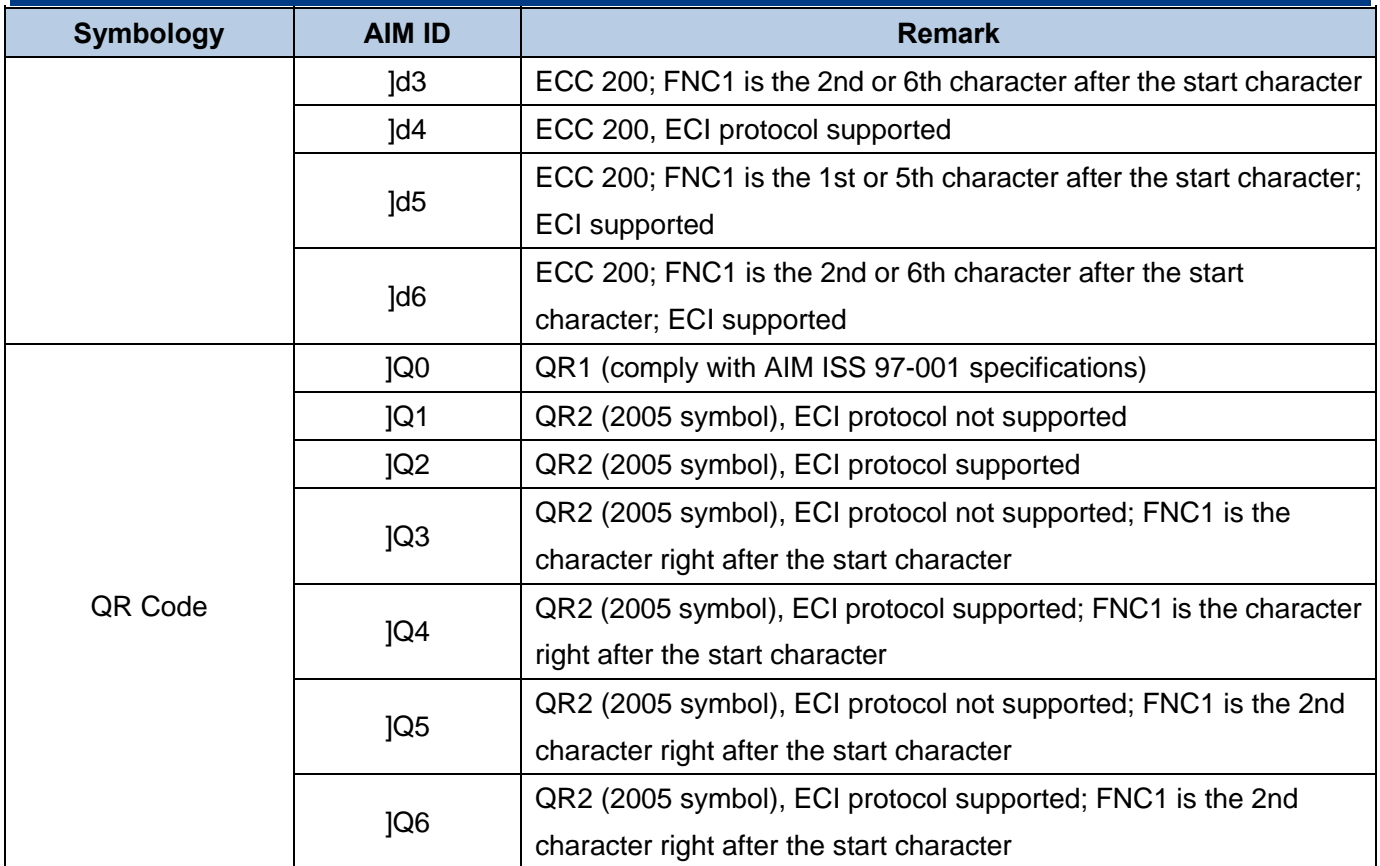

# **CODE ID Prefix**

Code ID can also be used to identify barcode type. For the details, see the **CODE ID Table**.

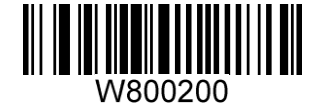

**\*\* Disable CODE ID Prefix Enable CODE ID Prefix**

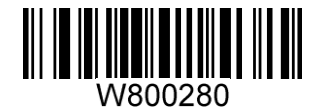

You can choose to transmit original CODE ID or visible CODE ID by scanning the appropriate barcode below.

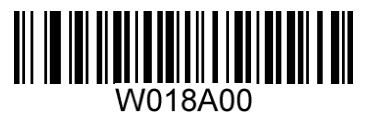

**\*\* Original CODE ID Visible CODE ID**

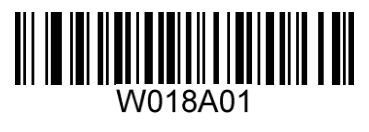

#### **CODE ID Table**

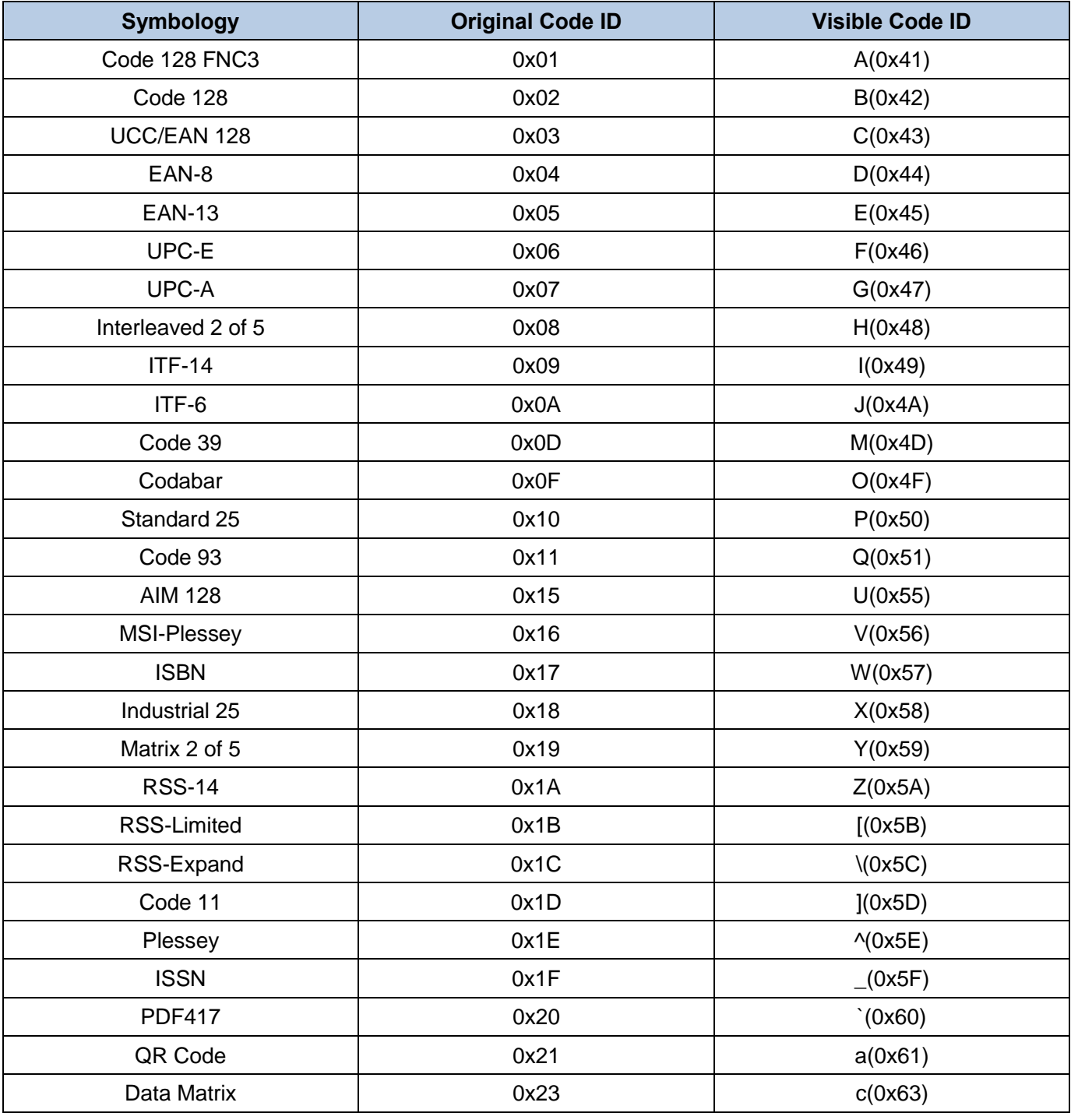

# **Terminating Character Suffix**

A terminating character such as carriage return (CR) or carriage return/line feed pair (CRLF) or horizontal tab (TAB) can be used to mark the end of data.

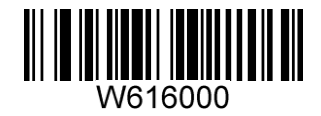

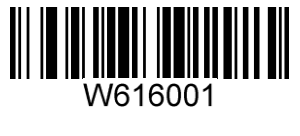

**Disable Terminating Character Suffix Append CR** 

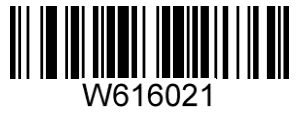

**\*\* Append CRLF Append TAB**

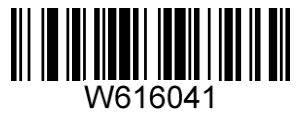

# **Chapter 14 Troubleshooting**

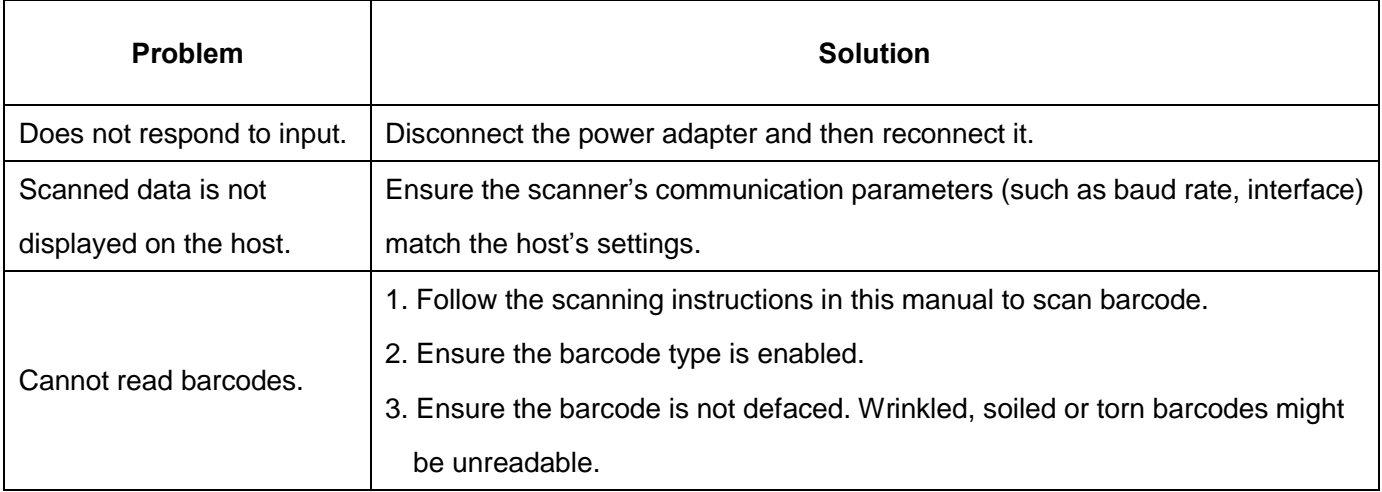

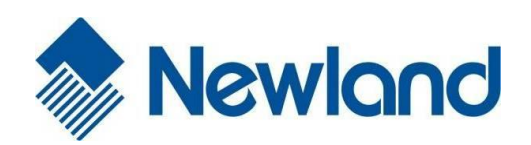

**Newland EMEA** +31 (0) 345 87 00 33 info@newland-id.com

**Newland D-A-CH** +49 (0) 294 298 76758 info@newland-id.de

**Newland UK** +44 (0) 1442 212 020 sales@newland-id.co.uk

**Newland Nordic** [+46 \(0\) 708 847 767](mailto:marketing@nlscan.com) [nordic@newland](http://www.nlscan.com/)-id.com

**Newland Ibérica** +34 (0) 93 303 74 66 info@newland-id.es

**[Newland France](mailto:sales@newland-id.com)** [+31 \(0\) 345 87 00 3](http://www.newland-id.com/)3 france@newland-id.com

**Newland Middle East** +31 (0) 345 87 00 33 middleeast@newland-id.com

**[Newland South Afr](mailto:info@newlandna.com)ica** [+27 \(0\) 11 553 801](http://www.newlandna.com/)0 info@newland-id.co.za

**Newland Italy** +39 (0) 342 056 2227 italy@newland-id.com

**Newland Russia** +31 (0) 345 87 00 33 [russia@newland-id.com](mailto:sales.tw@newland-id.com)